# 3G2055

# COMUNICADOR DE ALARMA INALAMBRICA HSPA/3G

Comunicador SCW 3G – América del Norte

# TL255

# COMUNICADOR DE ALARMA POR ETHERNET/INTERNET

Comunicador por Ethernet SCW

# TL2553G

# COMUNICADOR DE ALARMA DE CAMINO DOBLE HSPA/3G Y ETHERNET/INTERNET

Comunicador por Ethernet / SCW 3G – América del Norte

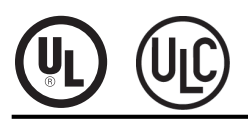

Manual de Instalación v5.0

ADVERTENCIA: Este manual contiene informaciones sobre los límites relativos al uso y funciones del producto e informaciones sobre las limitaciones, como también las responsabilidades del fabricante.

# ÍNDICE

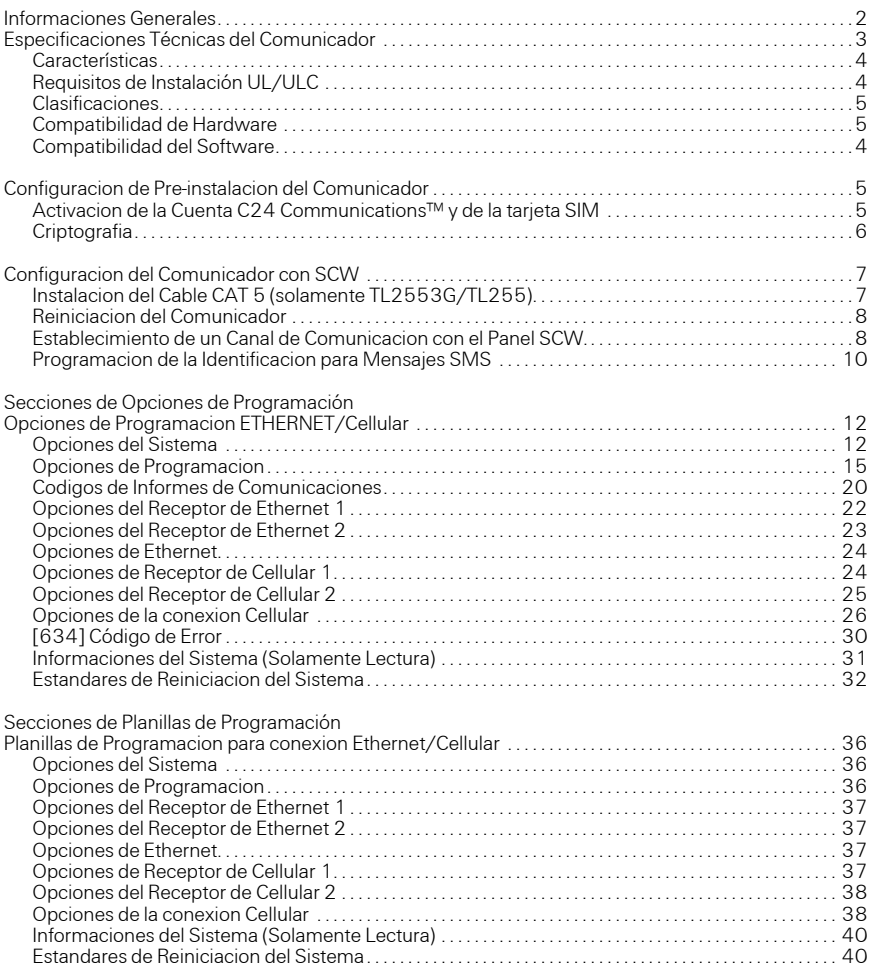

# **Consideraciones del Montaje**

El Comunicador Cellular/Ethernet es una unidad fija, montada en la pared y deberá ser instalado en un lugar especificado en estas instrucciones. La caja del equipo debe ser completamente montada y cerrada, con todos los tornillos/lengüetas necesarios y debe ser fijado a una pared antes de la operación.

### **El cable interno debe ser encaminado de forma en prevenir:**

- Tensión excesiva sobre el cable y sobre las conexiones de terminales,
- Interferencia entre el cable de energía limitada y energía no limitada,
- Holgura de las conexiones de terminales, o
- Daños al aislamiento del conductor.

# **ADVERTENCIA: ¡NUNCA INSTALE ESTE EQUIPO DURANTE UNA TEMPESTAD CON RAYOS!**

#### **El Instalador deberá instruir al usuario del sistema sobre cada uno de los siguientes ítems:**

- Este manual debe ser utilizado en conjunto con el manual del controlador de alarma; todas las instrucciones de seguridad especificadas en este manual deben ser observadas.
- No intente reparar este producto. La apertura o remoción de las tapas puede exponer al usuario a tensiones
- peligrosas u otros riesgos.
- Cualesquier reparos deberán ser realizados solamente por técnicos de servicio entrenados.
- Utilice solamente accesorios autorizados para uso con este equipo.

#### **Cobertura Cellular para Operación del Comunicador de Alarma**

El desempeño HSPA/3G de los Comunicadores de Alarma **3G2055** y**TL2553G** depende en gran parte de la cobertura de la red Cellular. El SCW (con Comunicador de Alarma interno) no debe ser montado en el lugar definitivo sin la confirmación que la recepción de la radio Cellular está adecuada para comunicación utilizando los caminos HSPA/3G. Ejecute la ["Prueba de](#page-10-0) [Posicionamiento del Comunicador" en la página 10](#page-10-0).

# ESPECIFICACIONES TÉCNICAS DEL COMUNICADOR

### <span id="page-3-0"></span>**Informaciones Generales**

Todas las versiones del Comunicador de Alarma por Ethernet y HSPA/3G, operan en una red HSPA/3G son alojadas en el Sistema de Alarma Inalámbrica (SCW) 9055/9057. Los comunicadores utilizan solamente una Antena Interna.

Cada versión de los Comunicadores de Alarma cubierta por este Manual de Instalación está descrita a continuación:

**3G2055:** Un Sistema Global/de Acceso por Paquetes de Alta Velocidad para Comunicador de Alarma inalámbrica Móvil (HSPA/3G) que envía la comunicación de alarma hacia el Sur-Gard System I-IP, II, III (SG-DRL3IP), para receptores de la estación central IV (SG-DRL4IP) y System 5 (DRL5-IP) a través de una red Cellular digital HSPA/3G.

**TL2553G:** Es un Comunicador de Alarma por Ethernet/Cellular de camino doble que envía comunicaciones de alarma a receptores de estación central Sur -Gard System I-IP, II, III, IV y 5 vía Ethernet/Internet o una red Cellular digital HSPA/3G.

El Comunicador de camino doble puede ser utilizado como un Comunicador primario o de backup. El Comunicador soporta la transmisión por Protocolo de Internet (IP) del panel y eventos internos por medio de Ethernet/Internet y/o HSPA/3G.

**TL255:** Es un Comunicador de Alarma por Ethernet que envía comunicaciones de alarma a receptores de estación central Sur-Gard System I, II, III, e IV por medio de redes Ethernet/ Internet.

NOTE : Para América del Norte, los nombres de modelos a continuación están disponibles: 3G2055-NA,TL2553G-NA, y TL255.

#### **CUIDADO**:

- No permanezca en las cercanías del equipo durante la operación del dispositivo y no toque en cables expuestos y otras superficies conductoras,
- Recicle la batería de acuerdo con las reglas y reglamentos locales.

NOTE : Antes de la instalación del Comunicador 3G2055 ó TL2553G, confirme con su empresa de telefonía local si la red HSPA/3G está disponible y activa en el área en que el Comunicador será instalado y que el lugar proporcione una señal de radio con intensidad suficientemente adecuada para un servicio sin interrupción.

### **Características**

- Criptografía Estándar de Criptografía Avanzada (AES) de 128 bits por vía HSPA/3G y Ethernet/ Internet.
- Activación, iniciación y programación remotas, a través de la C24 Communications.
- Comunicación de alarma de backup o primaria HSPA/3G/2G.
- No requiere una antena externa HSPA/3G/2G.
- Ethernet LAN/WAN 10/100 BaseT (solamente TL2553G/TL255).
- Informes completos de eventos para la estación central.
- Comunicación de Alarma de Camino Doble HSPA/3G/2G y por Ethernet/Internet totalmente redundantes (solamente TL2553G).
- Transmisión de la prueba por Ethernet individual y/o HSPA/3G periódica.
- Audio bidireccional (función de escuchar) proporcionado por medio Cellular.
- Enrutamiento de llamada integrada.
- Capacidad de actualización remota del firmware del Comunicador y del Firmware del Panel por vía Ethernet y/o radio HSPA/3G..
- Operación en Banda Doble: 850 MHz y 1900 MHz. (solamente en América del Norte)
- Informes en el formato CID y SIA.
- Tarjeta de Módulo de Identidad del Suscriptor (SIM) suministrado con el Comunicador. (Solamente en América del Norte)
- Heartbeats (operación correcta del dispositivo) de supervisión por vía HSPA/3G/2G y/o Ethernet/Internet.

### **Requisitos de Instalación UL/ULC**

- Para aplicaciones contra incendio y robo residencial ULC, los **3G2055/TL2553G/TL255** pueden ser utilizados como canales de comunicación primaria vía Cellular o Ethernet (conforme aplicable) o como backup en conjunto con el Transmisor Comunicador de Alarma Digital (DACT). La transmisión de la prueba a cada 24 horas deberá ser habilitada en cada canal.
- Para aplicaciones contra incendio y robo residencial UL, los **3G2055/TL2553G/TL255** pueden ser utilizados como canal de comunicación primaria vía Cellular o Ethernet o como backup en conjunto con el DACT. (La transmisión de una prueba por 30 días es necesaria en cada canal).

## **Bandas de Frecuencia de Comunicador para América del Norte**

Tableau 1 : Bandas de frecuencia de 2G

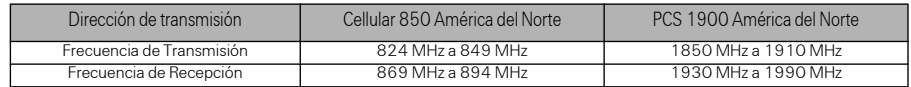

Tableau 2 : Bandas de Frecuencia 3G

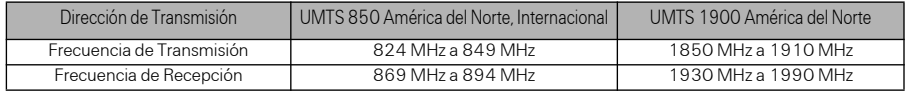

### <span id="page-5-0"></span>**Clasificaciones**

Tableau 3 : Clasificaciones Eléctricas del Comunicador

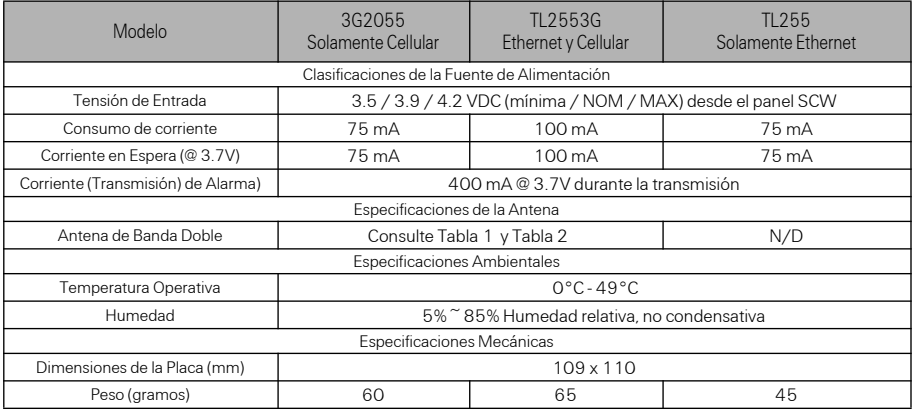

## **Compatibilidad de Hardware**

Tableau 4 : Compatibilidad

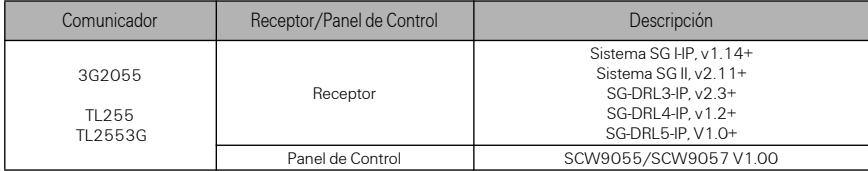

Productos o componentes de productos, que realizan apenas funciones de comunicación deben atender a los requisitos aplicables a los equipos de comunicación conforme especificado en la norma UL60950 ó CAN/CSA-C22.2 No. 60950-1, Equipos de Tecnología de la Información – Seguridad – Parte 1: Requisitos Generales. Donde las interfaces de red sean internas a la unidad de control o receptor, la conformidad con CAN/CSA-C22.2 No. 60950-1 está adecuada. Tales componentes incluyen, pero no son limitados a hubs, enrutadores, NIDs, Proveedores de servicio de comunicación de terceros; Modems DSL y Modems por vía cable.

# CONFIGURACION DE PRE-INSTALACION DEL COMUNICADOR

## <span id="page-5-1"></span>**Activacion de la Cuenta C24 Communications™1 y de la tarjeta SIM**

(Antes de la Instalación)

La instalación del Comunicador requiere la activación de la cuenta en el servicio Connect24 antes de la operación. Formularios de aplicación del revendedor e informaciones adicionales

<sup>1.</sup> Connect24, DSC, y DLS IV son Marcas Comerciales Registradas de Tyco International Ltd. y sus respectivas empresas. Todos los Derechos Reservados.

sobre la Unidad de Respuesta de Voz Connect24 (VRU) e interfaz gráfica del usuario (GUI) pueden ser encontrados en la dirección **http://www.Connect24.com** o por el teléfono: 1-888- 251-7458 EEUU ó 1-888-955-5583 en CANADA.

**IMPORTANTE:** Antes de la instalación de un Comunicador **3G2055; TL2553G; ó TL255** contáctese con su estación de monitoreo para determinar si la misma es un revendedor máster o visite **http://www.Connect24.com** para hacerse un revendedor autorizado. En cualquier caso, usted recibirá un Número de Perfil, Número de Identificación del Instalador y una Contraseña de Instalador. Realice la pre-instalación como a continuación:

- 1. Recupere los datos de la cuenta y de la contraseña del instalador junto al revendedor máster o directamente a partir del servicio Connect24.
- 2. Conecte su navegador al sitio WEB Connect 24 en la dirección: **http:// www.Connect24.com** o use el sitio web m.connect24.com para dispositivos móviles.
- 3. Efectué el login en el sitio WEB Connect24 utilizando su cuenta y contraseña de instalador.
- 4. Realice los pasos a continuación en una sesión Connect24 para activar la tarjeta SIM e iniciar la programación:
	- a. Navegue hasta la sección **Iniciar una** cuenta.
	- b. Seleccione **Perfil** (Estas informaciones serán suministradas por el revendedor máster o por el servicio Connect24).
	- c. Seleccione el **Módulo** del Producto.
	- d. Inserte el número de la tarjeta SIM.
	- e. Pulse en **Next (Siguiente)** y enseguida inserte todas las informaciones relevantes solicitadas.
	- f. Confirme que todas las informaciones fueron insertadas correctamente antes de someter las informaciones.
- 5. Repita el Paso 4 para programar otra tarjeta SIM (es decir, otro Suscriptor), o haga el logout del Connect24.
- 6. Cuando usted esté en el lugar de instalación física del equipo, el Comunicador será automáticamente conectado y hará el download de su programación a partir del Connect24 cuando la unidad sea iniciada.

NOTE : Después de la instalación inicial, usted puede efectuar el login en el sitio Web Connect24 en cualquier momento para reconfigurar el Comunicador de forma remota, utilizando la cuenta creada para esta instalación. Para mayores informaciones, refiérase al sitio WEB Connect24.

#### **Antes de dejar el lugar de la instalación, el Comunicador TL2553G ó TL255 deberá ser conectado a través de un Dispositivo de Interfaz de Red (NID) APROBADO (aceptado por las autoridades locales) (por ejemplo, Para Instalaciones UL, NID certificadas UL60950). Todo el cableado deberá ser realizado de acuerdo con los códigos eléctricos locales.**

### <span id="page-6-0"></span>**Criptografia**

El Comunicador utiliza Criptografía AES de 128 bits. La criptografía sólo puede ser habilitada a partir del receptor de la estación de monitoreo. Cada receptor puede tener la criptografía habilitada o deshabilitada de forma independiente. Cuando la criptografía estuviere habilitada, la estación central configurará el dispositivo para que criptografíe comunicaciones la próxima vez que el módulo Comunicador realice una comunicación a este receptor.

NOTE : Los paquetes comenzarán a ser criptográficos solamente después del envío del evento siguiente a este receptor, o si la unidad es reiniciada.

# CONFIGURACION DEL COMUNICADOR CON SCW

<span id="page-7-0"></span>NOTE : El Comunicador de Alarma es instalado en el SCW antes del envío por Digital Security Controls (DSC). La instalación de fábrica incluye la inserción de la tarjeta SIM. El SCW no deberá ser montado en su localización definitiva sin la realización de una Prueba del Comunicador para asegurar la cobertura adecuada HSPA/3G para los Comunicadores de Alarma 3G2055 y TL2553G

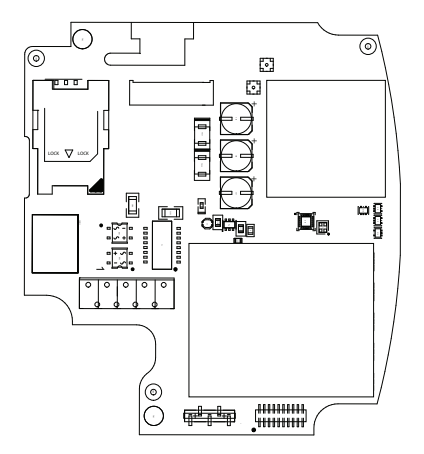

Figure 1 : Puntos de Conexión de la Tarjeta de Comunicación

### **Localizacion de la Instalacion**

El Comunicador deberá ser instalado solamente en un ambiente interno.

Este Comunicador HSPA/3G/Ethernet deberá ser instalado solamente por Técnicos de Servicio. (Técnico de Servicio definido como una persona con entrenamiento y experiencia técnica apropiada necesaria para la concientización de los peligros a los cuales esta persona puede ser expuesta en la realización de una tarea y de las medidas para minimizar los riesgos a sí mismo y a otras personas). El Comunicador deberá ser instalado y utilizado dentro de un entorno con contaminación de grado 2, como máximo, sobretensiones categoría II, solamente en lugares no-peligrosos y en interiores. Este manual deberá ser utilizado en conjunto con el Manual de Instalación del panel de control de alarma conectado al Comunicador HSPA/3G/Ethernet. Todas las instrucciones especificadas en el manual del panel de control deben ser observadas. Todas las reglas locales impuestas por los códigos eléctricos locales deben ser observadas y respetadas durante la instalación.

### <span id="page-7-1"></span>**Instalacion del Cable CAT 5 (solamente TL2553G/TL255)**

Un cable ethernet Categoría 5 (CAT 5) debe ser tendido de una fuente con conectividad Ethernet/Internet hasta el módulo Comunicador, dentro de la caja del Panel de Control Inalámbrico Compacto. El extremo del cable del Comunicador debe tener un conector RJ-45, conectado al conector RJ-45 del Comunicador. Todos los requisitos para la instalación del cable ethernet CAT5 deben ser observados para una operación adecuada del Comunicador incluyendo, pero sin limitación a lo que sigue:

- NO remueva el revestimiento del cable además de lo necesario para una terminación adecuada.
- NO doble ni haga nudos en el cable.
- NO sujete el cable con presillas.
- NO desenrolle los pares CAT5 en más de 1,2cm (½").
- NO haga enmiendas en el cable.
- NO doble el cable en ángulos agudos o haga cualesquier otras dobladuras.

Figure 2 : Conectores RJ-45

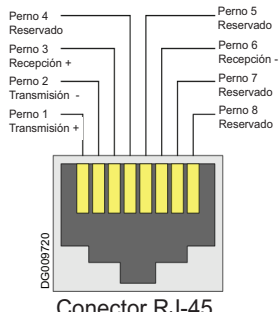

Conector RJ-45

NOTE : La especificación CAT5 requiere que cualquier

dobladura de cable debe tener, por lo menos, 5 cm de radio de curvatura. El largo máximo del cable CAT 5 es de 100 m.

NOTE : El cable Ethernet no deberá ser visible cuando la instalación esté concluida, excepto si la instalación es hecha en una instalación de montaje en superficie.

Figure 3 : Conectores de la Tarjeta SIM

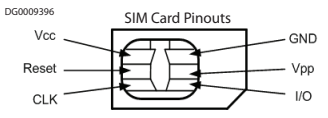

### **Insercion/Remocion de laTarjeta SIM**

1.Remueva la tapa frontal del Panel de Control SCW para acceder el soporte de la tarjeta SIM.

2.Remueva la alimentación del SCW y desconecte las conexiones de la batería de backup.

3.En el soporte de la tarjeta SIM, presione suavemente para deslizar la tapa hacia la posición

OPEN (ABIERTA) conforme está indicado por la flecha en el soporte de la tarjeta SIM. Esto destrabará el soporte de la tarjeta SIM en la sección más alejada del borde del Comunicador. Ver Figura1.

4. Levante el soporte de la tarjeta SIM por el lado no articulado.

NOTE : La tarjeta SIM puede ser dañada al ser doblada o si sus contactos son rayados. Tenga cuidado al manipular la tarjeta SIM.

- 5. Inserte o remueva la tarjeta SIM, observando la orientación de las ranuras en la tarjeta y en el soporte.
- 6. Cuando inserte una tarjeta SIM, hágalo observando la orientación adecuada e presiónela suavemente en el soporte y deslice el soporte conforme está indicado por la flecha en el soporte SIM, para la posición LOCK (TRABADO).
- 7. Conecte la alimentación CA al panel y recoloque la tapa del panel.

NOTE : Si el recurso de audio bidireccional está habilitado, usted NO podrá cambiar la tarjeta SIM por otra tarjeta.

### <span id="page-8-0"></span>**Reiniciacion del Comunicador**

El Comunicador puede ser reiniciado apagando y encendiendo el SCW.

### <span id="page-8-1"></span>**Establecimiento de un Canal de Comunicacion con el Panel SCW.**

El Comunicador hace la interfaz con el SCW a través de un cable Ribbon conmutado de 16 pernos. Ver Tabla 5 . La llave impide la conexión incorrecta del conector del cable al SCW y al Comunicador. Los pernos para el cable Ribbon son suministrados en la Tabla a continuación:

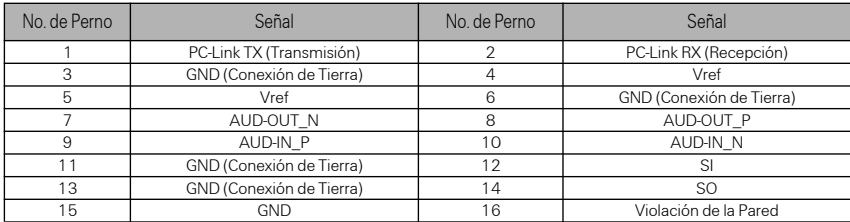

Tableau 5 : Cable Ribbon del Comunicador para el SCW

El establecimiento de un canal de comunicación entre el Comunicador y el SCW es crucial para asegurar la operación deseada de las dos unidades. Los pasos a continuación deben ser concluidos durante la instalación en el lugar elegido. Programe lo que sigue para asegurar que el Comunicador y el panel trabajen juntos como es pretendido.

#### **Programación Inicial del Comunicador y del SCW**

1. Inserte **[\*][8][Código del Instalador] [Número de la Sección]** para la programación del panel. Registre cualesquier valores modificados en relación al estándar, en las Planillas de Programación apropiadas.

NOTE : Cuando programe las Opciones de Alternancia, este estado será ON (Activado) cuando el número es exhibido y OFF (Desactivado) cuando el número no es exhibido. (Por ejemplo, [1- -- 5 - -- ], Opciones Toggle 1 y 5 están ON (Activadas), todas las otras OFF (Desactivadas).

- 2. Sección del Panel **[167]** Comunicaciones de Interfaz Cellular/Ethernet "Wait for ACK" (Esperar Confirmación): El valor estándar es: **060** segundos.
- 3. Cuando el comunicador es instalado con el panel SCW, 4 números de teléfono estarán disponibles para backup, uno del otro. Usted puede configurar estos 4 números del teléfono

para operación de una de las maneras a continuación: Marcado con backup o Marcado Alterno.

- a. **Marcado con backup**: cada uno de los 4 números de teléfono hará 5 intentos de marcado de cada vez, antes que un problema FTC sea exhibido en el teclado.
- b. **Marcado alterno**: cada número de teléfono hace 1 intento de marcado antes de pasar al número siguiente, alternando cada uno de los 4 números para un total de 5 veces cada. Si los 4 números fallan en los 5 intentos, un problema FTC será exhibido en el teclado.
- 4. Las secciones del Panel **[301], [302], [303], y [305]** pueden ser configuradas como caminos de comunicación primaria.
	- a. Las Secciones del Panel **[302], [303],** y **[305]** también pueden ser configuradas para comunicaciones de backup o redundante utilizando la(s) Sección(es) del Panel **[383]** ó **[351] - [376]**. Refiérase al Manual de Instalación del panel SCW para mayores informaciones.
	- b. Si un número de teléfono válido es programado, las comunicaciones utilizarán la Public Switched Telephone Network (PSTN) (Red Telefónica Pública Conmutada). La inserción de un valor hexadecimal de 4 dígitos para un número de teléfono cambiará el enrutado de la llamada al Comunicador, conforme es determinado por el número programado.

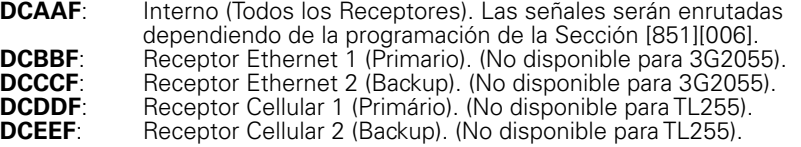

NOTE : Agregue un único "F" como sufijo para el número hexadecimal de 4 dígitos para completar el restante no utilizado en el campo de 32 caracteres.

- 5. Sección del Panel **[350]**: Si cualquiera de los números de teléfono haya sido programado como DCAA, DCBB, DCCC, DCDD ó DCEE, la Sección del panel [350] debe ser ajustada en [04] si el formato SIA ó [03] si el formato de Identificación de Contacto (CID) es utilizado por el panel de control.
- 6. Sección del Panel**[382]**: Opción de Alternancia**[5]**, 'GS/IP Module Enabled' (Módulo GS/IP Habilitado), debe ser ajustado en **ON**.
- 7. Sección del Panel **[401]**: Opción de Alternancia**[1]** debe ser ajustada en **ON** para ejecutar la Sesión DLS del panel a través del canal de datos Cellular o Ethernet.
- 8. La sección del panel **[310]**, código de cuenta, las sincronizaciones automáticas con el código de cuenta del comunicador en la sección [021]. El código de cuenta del panel (\* 8 [código del instalador]**[310])**, reemplazará a la sección de código de la cuenta del comunicador (**[\*][8][código del instalador][850][021]**) si programado de manera diferente.

NOTE : Mantenga un registro del número de teléfono de la tarieta SIM, el será utilizado por los usuarios para las funciones de Comando y Control SMS. (El número puede ser registrado en la Sección de las Planillas de Programación en este documento, bajo la Opción [996]) Debido a la naturaleza del proceso de activación de la tarjeta SIM con las empresas de telefonía de red Cellular, hasta 24 horas pueden ser necesarias para que la activación de la tarjeta SIM sea concluida.

### **Funciones de Comando y Control SMS**

Las funciones de Comando y Control SMS están disponibles en los paneles SCW9055/57. Los usuarios pueden enviar mensajes de texto SMS desde sus teléfonos móviles al número de teléfono GSM atribuido a sus sistemas. Los comandos sólo serán aceptados de números de teléfono programados en las Secciones [311]-[318]. El sistema rechazará los mensajes enviados de los números de teléfono que no estuvieren en la lista programada.

Cuando el texto SMS recibido combine con un mensaje de Sección válido, la función será realizada en el panel de control. Los mensajes de texto no son sensibles a la condición mayúscula/minúscula y los espacios adicionales son ignorados. Un Código de Acceso del Usuario puede ser necesario para algunos mensajes SMS.

El formato del Mensaje SMS tiene 3 partes: Comando, Identificación de la Partición (o solamente el número de la partición) y el Código de Acceso.

Si un Código de Acceso estuviere incluido en el mensaje, él será enviado al Panel de control para validación junto con la función solicitada.

Si el panel está configurado para exigir un Código de Acceso y el código no es enviado (o sea inválido) el panel no realizará la tarea (no realizada con éxito).

Si el panel falla en la tarea, un mensaje de respuesta SMS será enviado al usuario. La respuesta SMS reproducirá el comando sensat, seguido por la identificación "unsuccessful" (no realizado

con éxito). (por ejemplo, "night arm partition 2 1234 unsuccessful" (arme nocturno de la partición 2 1234 no realizado con éxito)).

La identificación de la partición o el número de la partición puede ser excluido de la solicitud SMS en un sistema de partición única (por ejemplo. Desarmar 9123).

NOTE : El número de teléfono GSM puede ser visualizado en la Sección [851] [996] y/o [851][229] o con el Usuario insertado \*6, desplazando hacia "SMS Programming" (Programación SMS) y desplazando hacia "Cellular phone No" (Número del teléfono móvil).

### **Programacion de la Identificacion** para **Mensajes SMS**

Identificaciones Programables no pueden ser modificadas en Connect24, utilice DLS IV solamente para programación de la identificación, si hubiera necesidad de modificación de las identificaciones. Antes de iniciar la programación remota, registre su Dirección IP Pública en la red y el puerto para conexiones DLS IV recibidos.

1. Abra el software DLS IV en su computadora. Este software lo conectará a la unidad, utilizando la dirección IP Pública y hará una conexión Ethernet. Si la conexión Ethernet falla, DLS IV reportará un error y solicitará que usted se conecte utilizando la conexión Cellular.

NOTE: Si fuere necesario, haga el download del software DLS IV de DSC: http://www.dsc.com. Si usted selecciona la conexión Cellular, DLS solicitará Connect24 para enviar el mensaje SMS hacia la unidad.

- 2. Connect24 confirmará que la cuenta tiene un servicio DLS y suministrará la dirección IP Pública y el número del puerto del servidor DLS en un mensaje SMS.
- 3. El mensaje SMS establecerá una conexión con el software DLS IV de su computadora (solamente para cambiar las identificaciones de programación).
- 4. Cree una cuenta para el panel/Comunicador, seleccione el tipo de Comunicador (por ejemplo, SMS - TL2553G) e inserte todas las informaciones relevantes en la sección **SMS**.

NOTE : El número del teléfono móvil también será requisado por el usuario, para enviar mensajes de Comando y Control SMS a su sistema.

- 5. Programe las informaciones de cuenta, enseguida pulse en **Global Download** y seleccione **SMS** como el**Tipo de Conexión**. Pulse en **OK**.
- 6. El camino de download configurado en la Sección de Programación **[005]** Opción de Alternancia [4] determina el camino por Cellular o Ethernet a ser utilizado.

### <span id="page-10-0"></span>**Prueba de Posicionamiento del Comunicador**

#### (**3G2055/TL255GS**,solamente)

- 1. Utilizando el teclado acceda el modo del instalador: \*8 [código del instalador] [850].
- 2. Visualice y registre el número de barras exhibidas en el LCD del SCW.
- 3. Compare con el número de barras indicado en la columna "Niveles CSQ" indicado en Tabla 6 .
- 4. Si 3 o más barras fueren exhibidas, indica una localización GOOD (BUENA) y no es necesaria ninguna acción adicional.
- 5. Si la localización es BAD (MALA), mueva el SCW hacia otros lugares adecuados hasta que 3 o más barras sean exhibidas.

Tableau 6 : Niveles CSQ del Comunicador

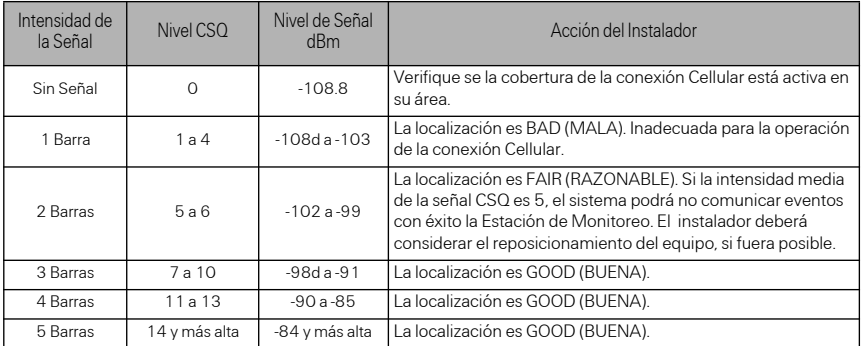

NOTE : El comunicador es capaz de indicar la intensidad de la señal aun sin una SIM activa, pero la indicación de la señal podrá tardar hasta 1-2 minutos.

#### **i La programación del Servicio de Nombre de Dominio (DNS) no es permitida en los sistemas certificados UL/ULC.**

### **Exhibicion de datos en el teclado**

- **Opciones de Alternancia de Sección:** El número será exhibido cuando la función Toggle (Alternancia) esté ON (Activada), el número no será exhibido cuando la función Toggle (Alternancia) esté OFF (Desactivada). (por ejemplo, Las Opciones de Alternancia presentan: "[--3--6--]". Opciones **<sup>3</sup>** <sup>y</sup> **<sup>6</sup>** son **ON (Activadas)** , todas las otras serán **OFF (Desactivadas)**). Presionar las teclas 1 a 8 ON (Activa) y OFF (Desactiva) la función Toggle (Alternancia).
- **Datos HEX/Decimales**: Los valores son suministrados con dos estándares, separados por un carácter "/", utilizan el formato hexadecimal seguido por el equivalente decimal (por ejemplo, Estándar [0BF5/3061]). Los números hexadecimales son exhibidos con todos los ceros a la izquierda, hasta la extensión completa del campo definido para el número.

### **Insercion de Datos por el Teclado**

Para insertar datos en el teclado, presione la tecla numérica, a partir de la tabla a continuación, para seleccionar el carácter deseado. Presionar la tecla numérica repetidamente desplazará a través de los caracteres disponibles para esta tecla. Presione la tecla [\*] y utilice las teclas [<] [>] para desplazar a una de las selecciones a continuación: (Presione [\*] para seleccionar la Opción.)

- **Inserción ASCII.** Utilice este modo para insertar caracteres ASCII utilizando el teclado.
- **Borrar hasta el Final.** Esta opción borrará el restante de los datos exhibidos en la pantalla.
- **Borrar datos de la Pantalla.**Esta opción borrará completamente todos los datos exhibidos en la pantalla.
- **Cambiar Condición**. Alterna entre la condición de letra mayúscula/minúscula dependiendo de la selección actual.

NOTE : La tecla "0" en el teclado es utilizada para borrar caracteres.

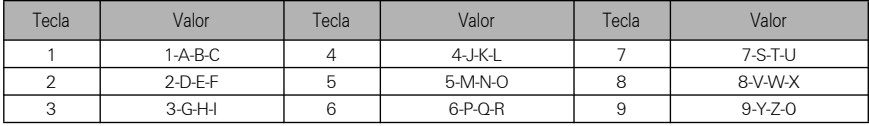

Tableau 7 : Inserción de Datos en el Teclado

### **Insercion de Caracteres ASCII**

Para insertar caracteres American Standard Code for Information Interchange (ASCII) (Código Estándar Americano para Intercambio de Informaciones) en el teclado, proceda como a continuación:

- 1. Presione [\*] y utilice las teclas [<] [>] para desplazar hasta "ASCII Entry" (Inserción de caracteres ASCII).
- 2. Presione [\*] para seleccionar el modo de inserción ASCII.
- 3. Utilice las teclas [<] [>] para desplazar hacia la pantalla de los caracteres ASCII que usted desea utilizar y presione [\*] para aceptar.
- 4. Presione [\*] para salir del modo de inserción de caracteres ASCII y volver al modo de inserción normal.

NOTE : La autorización de acceso a Connect24 (3G2055/TL2553G) o DLS IV (TL255) es necesaria para modificar cualquier Sección de Programación Ethernet/Cellular. Las secciones específicas del panel deben ser configuradas para operación adecuada del Comunicador con el panel.

# OPCIONES DE PROGRAMACION ETHERNET/CELLULAR

Las Secciones de Programación descritas en este documento pueden ser visualizadas en la<br>pantalla LCD del SCW. Para iniciar la programación inserte: **[\*][8][código del** del SCW. Para iniciar la programación inserte: **[\*][8][código del instalador][851][###]**, Donde [###] es el número de Sección de 3 dígitos referenciado en esta sección. La Planilla de Programación en el final de este documento puede ser utilizada para registrar los nuevos valores cuando se hagan modificaciones en la programación en relación a los valores estándar.

Las Secciones de Programación son accedidas a través del Connect24. Los instaladores podrán **revisar/registrar** Opciones de programación en el panel.

NOTE : Las Secciones de Programación Ethernet/Cellular accedidas a través del panel son solamente para fines de exhibición. Las modificaciones en la configuración deben ser realizadas utilizando el Connect24.

### <span id="page-12-0"></span>**Opciones del Sistema**

### <span id="page-12-1"></span>**[001] Dirección IP Ethernet**

#### Estándar (000.000.000.000)

Inserte la dirección IP del Comunicador. Asegúrese que la dirección IP sea exclusiva de su Comunicador en la red local. El formato es de 4 campos, cada campo está compuesto de un número decimal de 3 dígitos. Rango válido: 000-255. Si una dirección IP es programada en esta Sección, la unidad operará con la IP Estática (DHCP deshabilitado). Las secciones [002] y [003] también deben ser programadas cuando sean utilizadas direcciones IP Estáticas.

NOTE : El estándar para esta Sección es Dynamic Host Configuration Protocol (DHCP) habilitada. Cuando sea habilitada, el Servidor DHCP ajustará los valores para: Dirección IP [001], Máscara de Subred [002] y Gateway [003]. Programar una dirección IP en esta Sección deshabilitará DHCP (IP estática).

### **[002] Máscara de Subred IP Ethernet**

Estándar (255.255.255.000)

Inserte la Máscara de Subred IP Ethernet del Comunicador. El formato es de 4 campos, cada campo está compuesto de 3 dígitos. Rango válido: 000-255.

NOTE : Si DHCP estuviere habilitado, el Servidor DHCP atribuirá la máscara de subred para esta Sección y el valor programado será ignorado.

### **[003] Dirección IP Gateway Ethernet**

#### Estándar (000.000.000.000)

Inserte la dirección IP Gateway Ethernet del Comunicador. La dirección es necesaria cuando un enrutador es utilizado en la red local para acceder a la dirección IP de destino especificada en la Sección [001]. El formato es de 4 campos, cada campo está compuesto de un número decimal de 3 dígitos. Rango válido: 000-255.

#### **NOTE : Si DHCP es habilitado, el servidor DHCP atribuirá la dirección IP Gateway a esta Sección y el valor programado será ignorado.**

### **[004] Intervalo de Supervisión del Receptor**

#### Estándar (0087/135)

Cuando la supervisión del receptor esté habilitada (ON) en la Sección [005] Opción de Alternancia [3], la unidad enviará heartbeats (señales de condición adecuada de operación) al Receptor Ethernet 1 o Receptor Cellular 1 para probar el camino de las comunicaciones. Utilice esta Sección para ajustar el intervalo de tiempo (en segundos) cuando las señales heartbeats sean enviadas a los receptores. Rango válido 000A-FFFF segundos. Si el valor programado es inferior a (000A/10) segundos, la supervisión será deshabilitada.

- **Ventana del Receptor:** Éste es el límite de tiempo de supervisión que debe ser configurado en el receptor de la estación central.
- **Valores Recomendados:** Éste es el intervalo heartbeat recomendado que debe ser programado en el Comunicador.
- Para instalaciones ULC, la transmisión de la Prueba Diaria deberá ser habilitada sobre cada canal de comunicación disponible, Secciones [125] y [225]. Cuando programe con el Connect24, los intervalos recomendados serán programados automáticamente cuando la ventana deseada sea seleccionada.

### **[005] Opciones de Alternancia del Sistema**

#### **[1] Receptor Ethernet 1 Supervisado**

Estándar = OFF (Desactivado)

#### (**TL255/TL2553G** solamente).

ON: El Receptor Ethernet 1 será supervisado y las señales de heartbeats serán enviadas al Receptor Ethernet 1 con base en el intervalo de supervisión programado en la Sección [004]. OFF: El Receptor Ethernet 1 no será supervisado. Cuando es deshabilitado, una señal de heartbeat 1 será enviada al receptor Ethernet una vez a cada hora, independientemente del tipo de supervisión (heartbeat 1 ó 2). La señal heartbeat será reenviada a cada 5 segundos hasta que la condición ACK (CONFIRMADO) sea exhibida. Si ningún evento o señal heartbeat ACK es recibida después de un determinado tiempo (Intervalo de Supervisión del Receptor + 75 segundos), será indicado un problema de supervisión.

**NOTE**: El Receptor Ethernet 2 no puede ser supervisado.

#### **[2] Receptor Cellular 1 Supervisado**

#### Estándar = OFF (DESACTIVADO)

ON: El Receptor Cellular 1 será supervisado y señales heartbeats serán enviados al Receptor Cellular 1 con base en el intervalo de supervisión programado en la Sección [004]. Se ACK (CONFIRMACION) para la señal heartbeat no es recibida, ella será retransmitida a cada 5 segundos. La falla para ACK 2 de señales heartbeats consecutivos reiniciará la radio.

OFF: El Receptor Cellular 1 no será supervisado. Cuando es deshabilitado, la señal heartbeat no será enviada al receptor. Un problema de supervisión será indicado.

NOTE: El Receptor Cellular 2 no puede ser supervisado.

#### **[3] Tipo de Supervisión**

Estándar = OFF (DESACTIVADO)

ON: Heartbeat 1 (Supervisión Comercial). Este tipo de supervisión está adecuado para aplicaciones donde la detección de cambio es necesaria en el paquete de supervisión.

OFF: Heartbeat 2 (Supervisión Residencial). Este tipo de supervisión está adecuado para aplicaciones donde la supervisión del camino de comunicación para el receptor es necesaria. (sin detección de cambio).

NOTE : La supervisión comercial es más intensiva en lo que se refiere a cambio de datos que la supervisión residencial y sólo debe ser utilizada cuando sea necesaria para atender la aprobación para la instalación.

#### **[4] Camino Primario**

#### Estándar (OFF -**TL255/TL2553G**) (ON - **3G2055**)

ON: El canal Cellular es el camino primario. El canal Ethernet es el camino secundario, en su caso.

OFF: El canal Ethernet es el camino primario en un Comunicador doble. El canal Cellular es el camino secundario.

#### **[5] Comunicaciones Redundantes**

Estándar = OFF (**TL2553G** solamente)

ON: Los eventos serán comunicados al Receptor Ethernet 1 y Receptor Cellular 1 al mismo tiempo. Los eventos serán comunicados al Receptor Ethernet 2 y al Receptor Cellular 2 al mismo tiempo. Tan luego el evento sea comunicado con éxito a 1 de los 2 caminos (Ethernet o Cellular) el Comunicador se moverá al evento siguiente.

NOTE : No configure el Receptor Ethernet 1 y el Receptor Cellular 1 para comunicación utilizando una configuración de receptor común (es decir, Dirección IP del Receptor y Puerto Remoto del Receptor idénticos). OFF: Los eventos serán comunicados a los receptores individualmente.La alternancia deberá ser OFF (DESACTIVADA) cuando sea exigida la confirmación de entrega del mensaje para ambos receptores.

#### **[6] Actualización del Firmware Remoto**

Estándar = ON (Activada)

ON: El firmware del módulo del Comunicador puede ser actualizado remotamente utilizando los caminos Ethernet/Cellular.

OFF: El firmware del módulo del Comunicador no puede ser actualizado remotamente. La actualización del firmware local aun es posible.

#### **[7] Transmisiones de la Prueba Alternas**

Estándar = OFF.

ON: Cuando el intervalo de transmisión de la prueba periódica ocurra, la transmisión de la prueba será alterna entre el envío a los receptores primario y secundario con cada intervalo de transmisión de la prueba.

OFF: Cuando ocurra el intervalo de transmisión de la prueba periódica, la transmisión de la prueba será enviada a los receptores programados con base en los ajustes de los códigos de informes de transmisión de la prueba periódica.

### **[8] Problema de Poca Señal en la Conexión Cellular.**

Estándar = OFF

Esta opción enmascara el problema de Poca Señal del evento de problema en la conexión Cellular.

ON: Un evento de Problema en la conexión Cellular es transmitido al receptor cuando el nivel de la señal de radio baje del nivel límite (el promedio del nivel CSQ es 4 ó menos).

OFF: Un evento de Problema en la Conexión Cellular no es transmitido al receptor cuando el nivel de la señal de radio baje del nivel límite (el promedio del nivel CSQ es 4 ó menos).

### **[006] Opciones de Alternancia del Sistema 2**

### **[1] Receptor Ethernet1 habilitado**

Estándar = ON (OFF para **3G2055**) **ON**: Receptor Ethernet 1 habilitado **OFF**: Receptor Ethernet 1 deshabilitado

### **[2] Receptor Ethernet 2 habilitado**

Estándar = ON (OFF para **3G2055**) **ON**: Receptor Ethernet 2 habilitado **OFF**: Receptor Ethernet 2 deshabilitado

### **[3] Reservado ( )**

### **[4] Receptor Cellular 1 habilitado**

Estándar = ON (OFF para TL255) **ON**: Receptor Cellular 1 habilitado **OFF**: Receptor Cellular 1 deshabilitado

### **[5] Receptor Cellular 2 habilitado**

Estándar = ON (OFF para TL255) **ON**: Receptor Cellular 2 habilitado **OFF**: Receptor Cellular 2 deshabilitado

## **[6] Reservado**

## **[7] DLS vía Cellular**

Estándar = ON

NOTE : Programe esta alternancia como OFF si desea deshabilitar completamente DLS del uso del camino de la conexión Cellular.

**ON**: DLS será habilitado en el camino de la conexión Cellular

**OFF**: DLS será deshabilitado en el camino de la conexión Cellular

NOTE : Si esta Alternancia esté OFF (Desactivada), las sesiones DLS ocurrirán solamente en el camino Ethernet, independientemente del Caminho Primario ajustado en la Sección [005] Opción de Alternancia [4]. Si estuviere ON (Activada), el Comunicador será conectado al camino Primario primeramente para DLS y si la sesión falla, el camino Secundario será utilizado.

### **[8] Supresión de avería (Predeterminado Apagado)**

**ENCENDIDO: Las condiciones de GSM, Ethernet y Avería y reinicio de supervisión serán retrasadas durante el periodo de tiempo programado en la sección [226]. Después de que el retraso expire, las condiciones de avería serán indicadas y comunicadas. APAGADO: Las Averías GSM, Ethernet y Supervisión de receptor serán indicadas y comunicadas de inmediato.**

#### **[007] Servidor DNS IP 1**

Estándar (000.000.000.000)

*i La programación de esta Sección no está permitida en un sistema certificado UL/ULC.*

Inserte la dirección IP para Servidor DNS 1. El formato está compuesto de campos, cada campo está compuesto por un número decimal de 3 dígitos. Rango válido: 000-255.

NOTE : Si ningún valor es programado y DHCP es utilizado, el Servidor DHCP configurará la dirección. Si una dirección es programada y el DHCP es utilizado, la dirección programada será utilizada envés de la dirección DHCP.

# **[008] Servidor DNS IP 2**

*i La programación de esta Sección no está permitida en un sistema certificado UL/ULC.*

Estándar (000.000.000.000)

Inserte la dirección IP para Servidor DNS 2. El formato está compuesto de 4 campos, cada campo está compuesto por un número decimal de 3 dígitos. Rango válido: 000-255.

NOTE : Si ningún valor es programado y DHCP es utilizado, el Servidor DHCP atribuirá este valor. Si una dirección es programada y DHCP es utilizado, la dirección programada será utilizada envés de la dirección DHCP.

### **Opciones de Programacion**

### <span id="page-15-0"></span>**[010] Opción de Alternancia del Sistema**

Estándar (Deshabilitar)

[1] Este bit es utilizado para habilitar/deshabilitar el audio bidireccional vía 3G.

### **[011] Código del Instalador**

Estándar (CAFE)

Programe su código de instalador para este módulo Comunicador. El código del instalador será necesario cuando programe el módulo Comunicador. Rango válido: 0000 – FFFF.

### **[012] Puerto de Entrada DLS**

Estándar (0BF6/3062)

El Puerta Local de Entrada DLS (puerto de escucha) es el puerto DLS IV que será utilizado en el momento de la conexión al Comunicador. Si un enrutador o gateway es utilizado, el mismo debe ser programado con un encaminamiento del puerto de Protocolo de Control de Transmisión (TCP) a este puerto hacia la dirección IP del módulo Comunicador. Rango válido: 0000-FFFF.

## **[013] Puerto de Salida DLS**

Estándar (0BFA/3066)

El Puerto de Salida DLS es utilizado para encaminamiento de la sesión hacia DLS IV después que una solicitud SMS haya sido enviada hacia el Comunicador. Utilice esta Sección para ajustar el valor del puerto de salida local. El valor debe ser cambiado si el Comunicador estuviere localizado atrás de una firewall y debe ser atribuido a un número de puerto específico, conforme está determinado por su administrador de red. En la mayoría de los casos, el cambio del valor estándar o la configuración de su firewall con este puerto no es necesario. Rango válido: 0000- FFFF.

**NOTE : Si la Sección [006] Opción de Alternancia [7] esté ON, el DLS utilizará el camino Primario para la sesión. Si la Sección [006] Opción de Alternancia [7] esté OFF, DLS utilizará el camino Ethernet, si estuviere disponible.**

# <span id="page-16-0"></span>**[020] Zona Horaria**

### Estándar (00)

Utilice la Columna 2 (Horas de Diferencia) para encontrar la Zona Horaria local. Registre el valor HEX de dos dígitos de la Columna 1 (Valor HEX) en la misma fila. Programe este valor HEX para su Zona Horaria. El Rango válido es 00-FF.

Tableau 8 : Zonas Horarias Mundiales

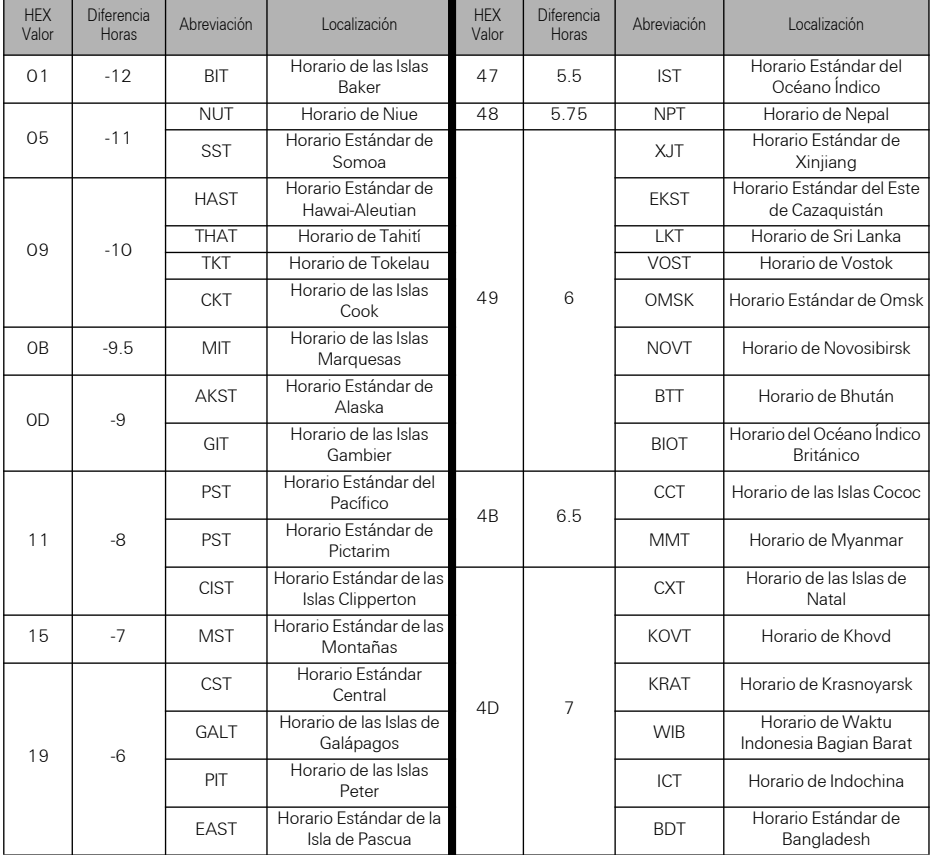

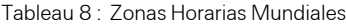

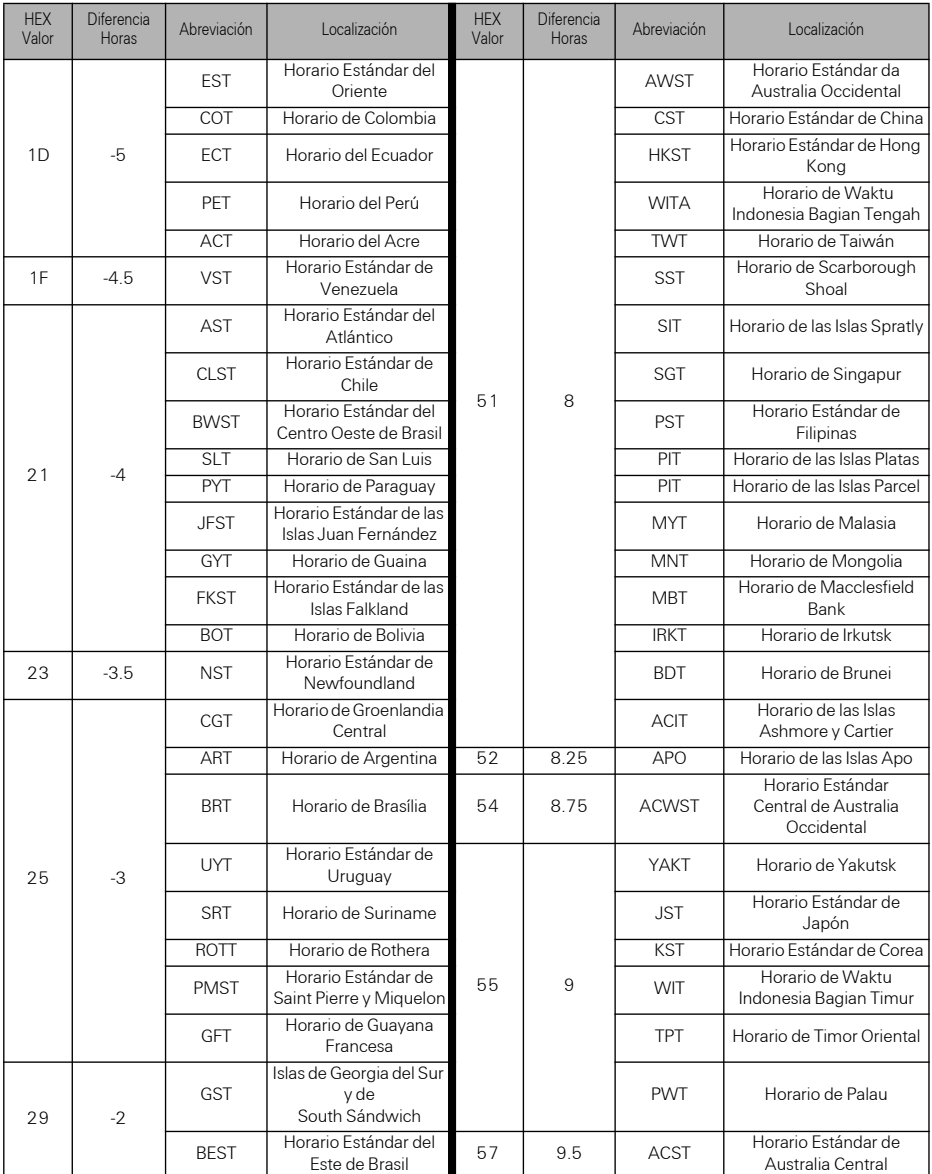

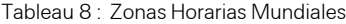

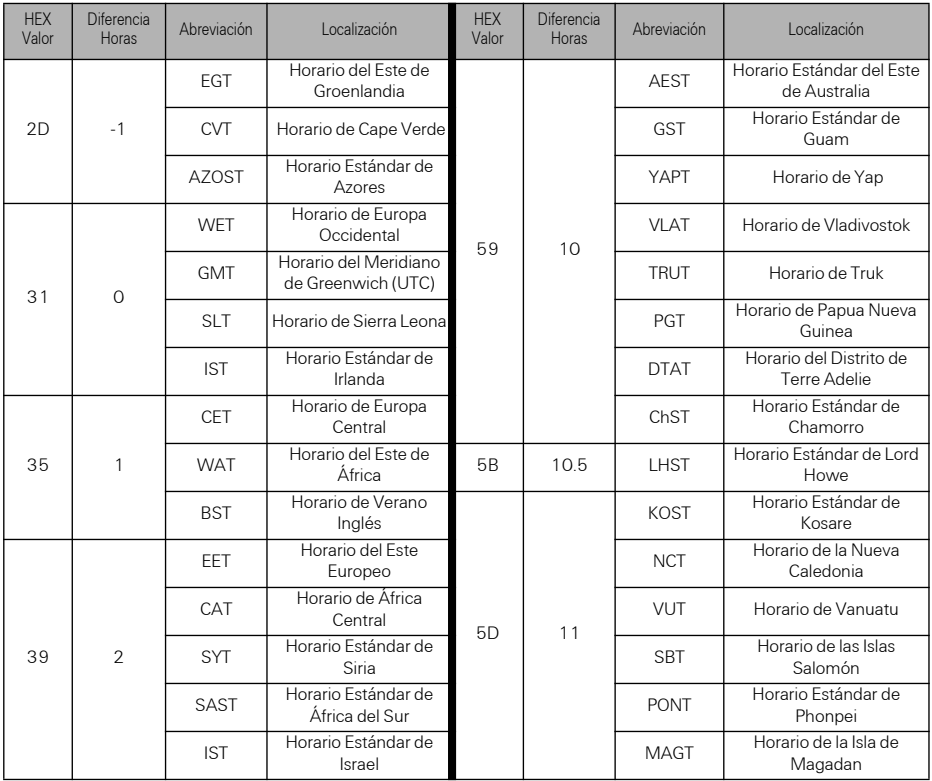

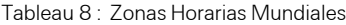

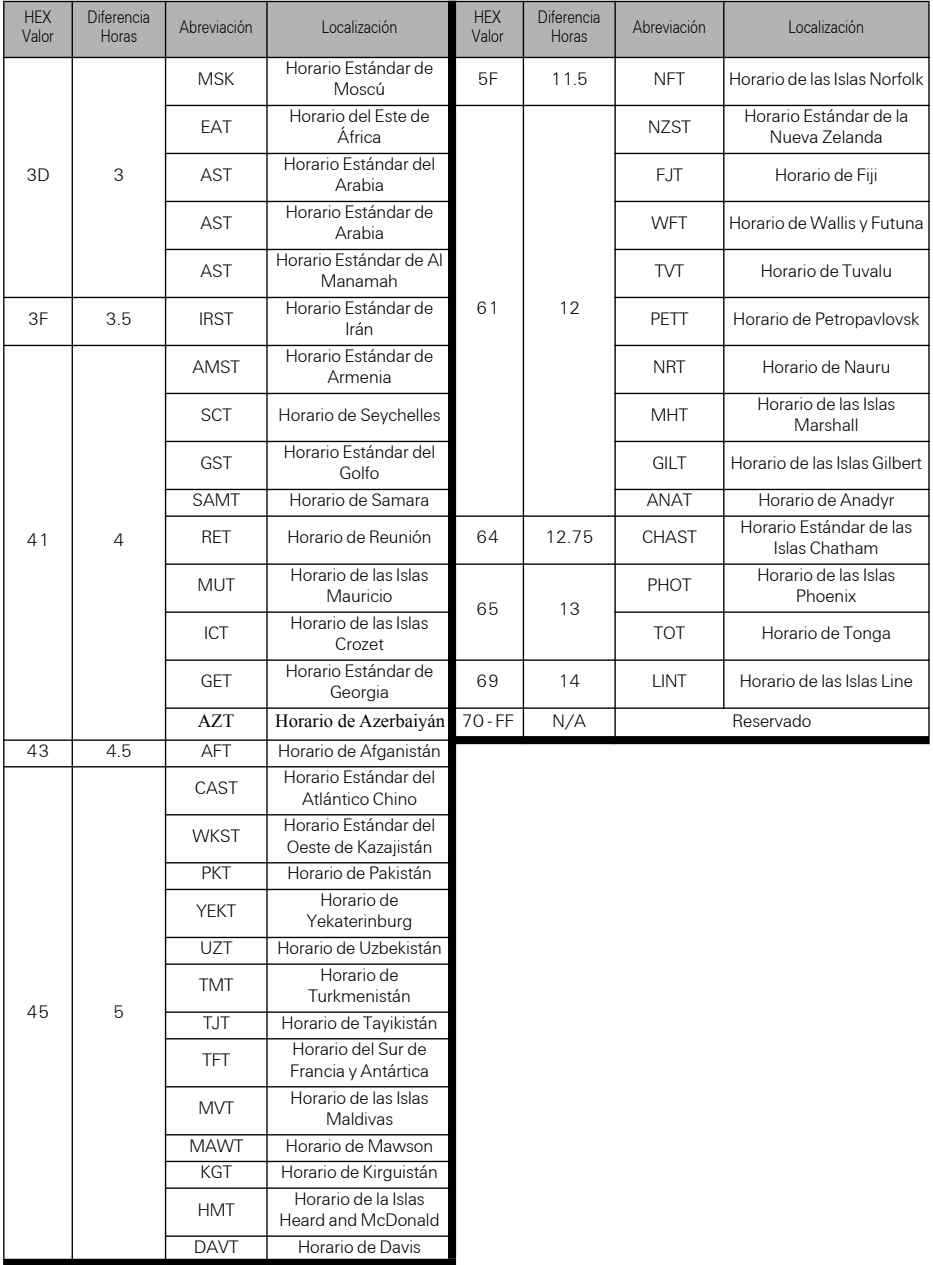

# **[021] Código de Cuenta**

#### Estándar (FFFFFF)

El código de cuenta está incluido al transmitir cualesquier eventos generados por el Comunicador. (por ejemplo, Problema de Ausencia de Panel). Se recomienda que el código de la cuenta sea el mismo del número de la cuenta del panel de control. Rango válido: 00000**1**-

FFFFF**E**. Si los códigos de cuentas de 4 dígitos son necesarios, los 2 dígitos más bajos serán programados como FF.

(por ejemplo. Cuenta 1234 programada como:1234**FF**).

NOTE : La programación de esta Sección con todos los 0 o F causará un Problema de Configuración del Módulo.

## **[022] Formato de las Comunicaciones**

Estándar (04)

Programa 03 para Identificación del Contacto (CID). Programe 04 para SIA. El módulo puede ser configurado para enviar Eventos en el formato SIA o CID. El formato de comunicación SIA sigue las especificaciones de nivel 2 del *Estándar de Comunicación Digital SIA – Octubre de 1997*. Este formato enviará el código de la cuenta junto con su transmisión de datos. La transmisión aparecerá con lo que sigue en el receptor. Ejemplo: **Nri0 ET001**

Donde: **N** = Nuevo Evento; **ri0** = Identificador de la Partición/Área; **ET** = Problema de Ausencia de Panel; **001** = Zona 001.

### **Codigos de Informes de Comunicaciones**

Tableau 9 : Códigos de Informes de Comunicaciones

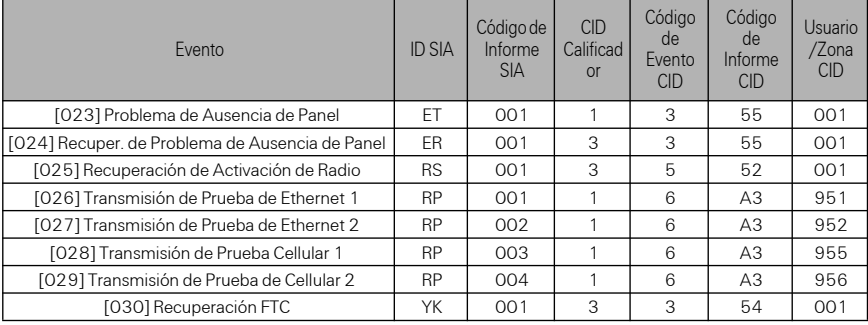

## **[023] Problema de Ausencia de Panel**

### Estándar (FF)

Programe 00 para deshabilitar este evento o FF para habilitar. Este evento ocurrirá cuando las comunicaciones con el panel sean perdidas durante más de 60 segundos.

### **[024] Recuperación del Problema de Ausencia de Panel**

### Estándar (FF)

Programe 00 para deshabilitar este evento o FF para habilitar. Este evento ocurrirá cuando las comunicaciones con el panel de control sean reiniciadas.

### **[025] Recuperación de la Activación de Radio**

Estándar (FF)

Programe 00 para deshabilitar este evento o FF para habilitar. Este evento ocurrirá después que cualquier sesión de programación del Connect24 sea concluida.

### **Opciones de Prueba del Sistema [026 - 029]**

### **Transmisiones de Prueba al Receptor Primario, con Backup para Receptor Secundario:**

Ajuste la Sección Ethernet [026] para (FF); [027] en (00). Ajuste la Sección Cellular [028] en (FF); [29] en (00).

- Si la transmisión de prueba falla para el receptor primario ocurrirá un backup para el receptor secundario.
- Si la transmisión de prueba falla para el receptor secundario ocurrirá un problema FTC será generado.

### **Transmisión de Prueba Única para Receptores Primario y Secundario:**

Ajuste la Sección Ethernet [026] en (FF); [027] en (FF). Ajuste la Sección Cellular [028] en (FF); [029] en (FF).

- El módulo enviará transmisiones de prueba periódicas a cada receptor independientemente, sin backups.
- Si la transmisión de prueba falla para cualquiera de los receptores programados, se generará un problema FTC.

### **Transmisión de Prueba Alterna:**

La Transmisión de Prueba alterna puede ser habilitada o deshabilitada en la Sección [005] Opción de Alternancia [7].

### **[026] Transmisión Ethernet 1**

Estándar (FF)

Programe 00 para deshabilitar la transmisión de este evento o FF para habilitar. Ver las Opciones de Prueba del Sistema (antes mencionada) para detalles sobre los ajustes.

### **[027] Transmisión Ethernet 2**

Estándar (00)

Programe 00 para deshabilitar la transmisión de este evento o FF para habilitar. Ver Opciones de Prueba del Sistema (antes mencionado) para detalles sobre los ajustes.

### **[028] Transmisión Cellular 1**

Estándar (FF)

Programe 00 para deshabilitar a transmisión de este evento o FF para habilitar. Ver Opciones de Prueba del Sistema (antes mencionado) para detalles sobre los ajustes.

### **[029] Transmisión Cellular 2**

Estándar (00)

Programe 00 para deshabilitar la transmisión de este evento o FF para habilitar. Ver Opciones de Prueba del Sistema (antes mencionado) para detalles sobre los ajustes.

#### **NOTE : El intervalo de tiempo (en minutos) entre pruebas periódicas es programado en la Sección [125] (Ethernet) y Sección [225] (Cellular).**

### **[030] Recuperación FTC**

Estándar (FF)

Programe 00 para deshabilitar la transmisión de este evento o FF para habilitar. Este evento ocurrirá cuando un Problema FTC en el sistema sea solucionado.

### <span id="page-21-0"></span>**[031] Prioridad para Alarma de Violación**

Programe 00 para deshabilitar este evento o FF para habilitar. Este evento ocurrirá cuando el panel sea violado durante un retardo de entrada.

### <span id="page-21-1"></span>**[032] Restablecer el Interruptor Prioritario**

Programe 00 para deshabilitar este evento o FF para habilitar. Este evento ocurrirá cuando el estado panel violado sea recuperado.

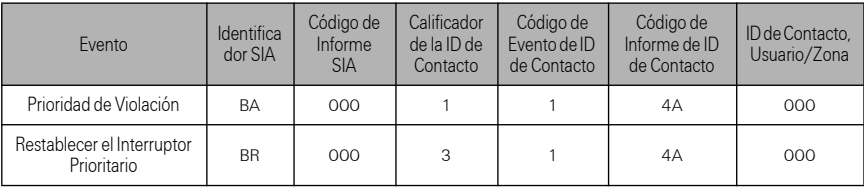

Tableau 10 : Sabotaje Prioritario y Restauración

### <span id="page-21-2"></span>**[033] Inicio de Actualización del Firmware del Comunicador**

Estándar (FF);

Programe 00 para deshabilitar la transmisión de este evento o FF para habilitar. Este evento ocurrirá cuando la actualización del firmware del comunicador sea iniciada.

### <span id="page-21-3"></span>**[034] Actualización Exitosa del Firmware del Comunicador**

Estándar (FF);

Programe 00 para deshabilitar la transmisión de este evento o FF para habilitar. Este evento ocurrirá cuando el firmware del comunicador sea actualizado con éxito.

### <span id="page-21-4"></span>**[035] Inicio de la Actualización del Firmware del Panel**

Estándar (FF);

Programe 00 para deshabilitar la transmisión de este evento o FF para habilitar. Este evento ocurrirá cuando la actualización del firmware del panel sea iniciada.

# <span id="page-22-0"></span>**[036] Actualización del Firmware del Panel Concluida con Éxito**

#### Estándar (FF);

Programe 00 para deshabilitar la transmisión de este evento o FF para habilitar. Este evento ocurrirá cuando el firmware del panel sea actualizado con éxito.

### <span id="page-22-1"></span>**[037] Falla al Actualizar el Firmware del Panel**

Estándar (FF);

Programe 00 para deshabilitar la transmisión de este evento o FF para habilitar. Este evento ocurrirá cuando falle la actualización del firmware del panel.

### **Tableau 11 : Códigos de Informe de Actualización de Firmware**

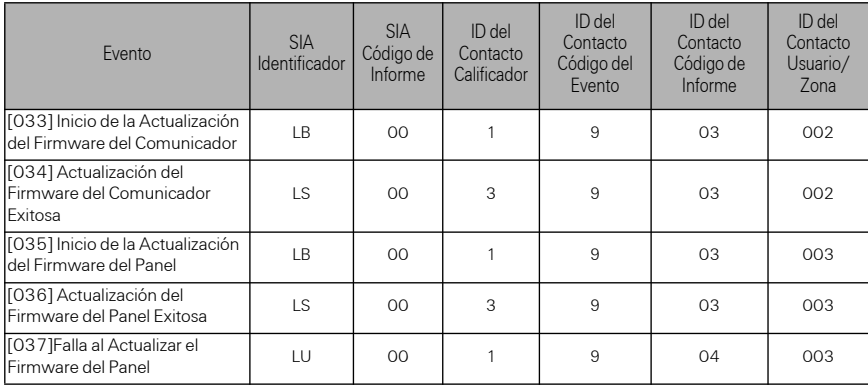

### **Opciones del Receptor de Ethernet 1**

## **[101] Código de Cuenta del Receptor de Ethernet 1**

Estándar (0000000000)

El código de cuenta es utilizado por la estación central para la distinción entre transmisores. Este código de cuenta es utilizado al transmitir señales heartbeat al receptor de la estación central. Las señales recibidas del panel utilizarán el número de cuenta del panel de control. Rango válido: 000000000**1**-FFFFFFFFF**E**. La programación de todos los **0** o todas **F** causará un Problema de Configuración en el Módulo.

#### **NOTE : Si el Receptor de Ethernet 1 y el Receptor de Cellular 1 son programados como siendo el mismo receptor (IP y número de puertos idénticos), el código de cuenta del Receptor Ethernet 1 será utilizado.**

### **[102] DNS del Receptor de Ethernet 1**

Estándar (000000)

El servicio DNS (Dialled Number Information Service (Servicio de Informaciones de Número Marcado) es utilizado además del Código de Cuenta para identificar el módulo del Comunicador en la estación central. Rango válido: 000000 - **0**99999. El valor es insertado como un 0 a la izquierda seguido por el DNIS de 5 dígitos. El formato es Decimal Codificado Binario (BCD).

### **NOTE : Cada receptor Ethernet/Cellular debe ser programado con un DNIS exclusivo.**

### **[103] Dirección del Receptor de Ethernet 1**

Estándar (127.000.000.001)

La dirección estándar habilita el Comunicador a operar en el **Modo No Supervisado**.

El Modo No Supervisado es utilizado cuando un receptor no está disponible y la unidad es requisada para realizar sesiones DLS. Típicamente utilizado donde el cliente programa el panel de control diariamente debido al control de acceso y aun desea recibir alarmas sin adquirir hardware (receptor) o software adicionales.

#### **NOTE : Cuando una dirección IP válida haya sido programada, el Receptor de Ethernet 1 será habilitado y comunicará los eventos por el canal Ethernet.**

El Receptor de Ethernet 1 y el Receptor de Cellular 1 pueden ser configurados para que se comuniquen con el mismo receptor de la estación central. Para configurar el dispositivo para operar utilizando esta funcionalidad del Modo de Receptor Común, programe el Receptor de Ethernet 1 y el Receptor de Cellular 1, dirección IP y número de puerto con valores idénticos.

#### **NOTE : Cuando opere en el Modo Receptor Común, el código de la cuenta del Receptor de Ethernet 1 será utilizado para los canales Ethernet y Cellular.**

### **[104] Puerto Remoto del Receptor de Ethernet 1**

Estándar (0BF5/3061)

Esta Sección determina el puerto remoto del receptor de Ethernet 1. Rango válido: 0000 – FFFF.

### <span id="page-23-0"></span>**[105] Puerto Local del Receptor de Ethernet 1**

Estándar (0BF4/3060)

Utilice esta Sección para ajustar el valor del puerto de encaminamiento local. Ajuste el valor de este puerto cuando su instalación esté protegida por firewall y necesita ser atribuida a un número de puerto específico conforme está determinado por su estación central administrador del sistema.

Rango válido: 0000 – FFFF.

### <span id="page-23-1"></span>**[106] Nombre de Dominio del Receptor de Ethernet 1**

<span id="page-23-2"></span>Estándar ( )

Inserte el nombre del Dominio de 32 caracteres ASCII.

*i La programación de esta Sección no está permitida en un sistema certificado UL/ULC.*

### **Opciones del Receptor de Ethernet 2**

### **[111] Código de Cuenta del Receptor de Ethernet 2**

Estándar (0000000000)

El código de cuenta es utilizado por la estación central para distinguir entre los transmisores. El código de cuenta es utilizado al transmitir señales de heartbeat al receptor de la estación central. Las señales recibidas del panel de control utilizará el número de cuenta del panel de control. Rango válido: 000000000**1**- FFFFFFFFF**E**. Programar todos **0** o todas **F** causará un Problema de Configuración del Módulo (LED amarillo = parpadeará 12 veces).

#### **NOTE : Si el Receptor de Ethernet 2 y el Receptor de Cellular 2 son el mismo receptor (números de IP y puerto idénticos), la cuenta del Receptor de Ethernet 2 será utilizada para los canales Ethernet y Cellular.**

### **[112] DNIS del Receptor de Ethernet 2**

Estándar (000000)

DNIS es utilizado en adición al código de la cuenta para identificar el módulo Comunicador en la estación central. Rango válido: 000000 - **0**99999. El valor es insertado como **0** seguido por el DNIS de 5 dígitos. El formato es BCD.

#### **NOTE : Cada receptor Ethernet/Cellular debe ser programado con un DNIS exclusivo.**

### **[113] Dirección del Receptor de Ethernet 2**

Estándar (000.000.000.000)

Programar la dirección IP del receptor de Ethernet 2 con 000.000.000.000 deshabilitará la conexión Ethernet.

Inserte la dirección IP del receptor de Ethernet 2. Esta dirección será suministrada por su administrador del sistema de la estación central. El formato es de 4 campos, cada campo está compuesto de un número decimal de 3 dígitos. Rango válido: 000-255.

#### **NOTE : Cuando una dirección IP válida haya sido programada, el Receptor de Ethernet 2 será habilitado el comunicará los eventos por el canal Ethernet.**

El Receptor de Ethernet 2 y el Receptor de Cellular 2 pueden ser configurados para que se comuniquen con el receptor de la misma estación central.

Para configurar el dispositivo para operar utilizando esta funcionalidad de modo de receptor común, programe el Receptor Ethernet 2 y el Receptor de Cellular 2, la dirección IP y el número de puerto con los mismos valores. Cuando opere en el modo receptor común, el código de la cuenta del Receptor de Ethernet 2 será utilizado para comunicaciones por los canales Ethernet y Cellular.

#### **NOTE : No programe el Receptor de Ethernet 1 y el Receptor de Ethernet 2 para que se comunique con el mismo receptor.**

### **[114] Puerto Remoto del Receptor de Ethernet 2**

Estándar (0BF5/3061)

Esta Sección es utilizada para programar el número de puerto utilizado por el Receptor de Ethernet 2. Ajuste el valor de este puerto cuando su instalación esté protegida por un firewall y tenga que ser atribuida a un número de puerto específico determinado por el administrador del sistema de estación central. Rango válido: 0000 – FFFF.

#### **NOTE : No programe el Puerto del Receptor de Ethernet 1 y Receptor de Ethernet 2 con el mismo valor.**

### **[115] Puerto Local del Receptor de Ethernet 2**

Estándar (0BF9/3065)

Utilice esta Sección para programar el valor del puerto de encaminamiento local. Usted puede ajustar el valor de este puerto cuando su instalación esté protegida por un firewall y tenga que ser atribuida a un número de puerto específico determinado por el administrador de su red. Rango válido: 0000 – FFFF.

#### **NOTE : No programe el Receptor de Ethernet 1 y Receptor de Ethernet 2 con el mismo valor.**

### **[116] Nombre de Dominio del Receptor de Ethernet 2**

Estándar ( )

*i La programación de esta Sección no está permitida en un sistema certificado UL/ULC.* Inserte el Nombre de Dominio de hasta 32 Caracteres ASCII.

### **Opciones de Ethernet**

## **[124] Horario de Transmisión de Prueba de Ethernet**

Estándar (9999)

Inserte un número de 4 dígitos (0000-2359) utilizando el formato de exhibición de horario de 24 horas (HHMM) para ajustar el horario del día de la transmisión de la prueba.

Rango válido: 00 - 23 horas (HH) y 00 – 59 minutos (MM). La programación del número 9999 deshabilitará el horario de transmisión de la prueba.

#### **NOTE : La fecha y la hora internas serán automáticamente programadas cuando la unidad realice la comunicación con el receptor primario.**

### **[125] Ciclo de Transmisión de Prueba de Ethernet**

Estándar (000000)

Este valor representa el intervalo entre las transmisiones de prueba, en minutos. Rango válido: 000000 – 999999 minutos. Una vez que la unidad envíe la transmisión de prueba periódica inicial, todas las futuras transmisiones de prueba serán desplazadas por el número programado de minutos. Ver las Secciones [026] – [029].

Tableau 12 : Intervalo de Transmisión de Prueba de Ethernet

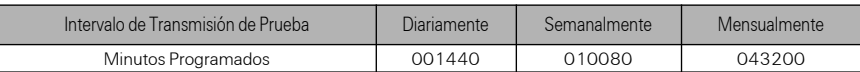

**NOTE : El valor mínimo es de 000005 minutos. La programación de un intervalo inferior a 5 minutos deshabilitará la transmisión de prueba.**

### **Opciones de Receptor de Cellular 1**

### **[201] Código de Cuenta del Receptor de Cellular 1**

#### Estándar (0000000000)

El código de cuenta es utilizado por la estación central para distinguir entre los transmisores. Este código de cuenta es utilizado al transmitir señales de heartbeat para el receptor de la estación central. Las señales recibidas del panel de control utilizaran el número de cuenta del panel de control. Rango válido: 000000000**1** - FFFFFFFFF**E**. La programación de todos los **0** o todas las **F** causará un Problema de Configuración del Módulo (LED amarillo = parpadeará 12 veces).

### **[202] DNIS del Receptor de Cellular 1**

Estándar (000000)

El DNIS es utilizado además del código de la cuenta para identificar el módulo del Comunicador en la estación central. Rango válido: 000000 - **0**99999. Los valores son insertados como **0** seguido por el DNIS de cinco dígitos. El formato es BCD.

### **NOTE : Cada receptor de Ethernet/Cellular debe ser programado con un DNIS exclusivo.**

### **[203] Dirección del Receptor de Cellular 1**

#### Estándar (000.000.000.000)

Inserte la dirección IP del Receptor de Cellular 1. Estas informaciones serán suministradas por el administrador de sistema de su estación central. Cada segmento de 3 dígitos de la dirección debe estar presente en el Rango válido de 000-255.

#### **NOTE : Cuando una dirección IP válida haya sido insertada, la conexión Cellular será habilitada y comunicará los eventos a través del canal Cellular.**

### **[204] Puerto del Receptor de Cellular 1**

Estándar (0BF5/3061)

Esta Sección determina el puerto utilizado por el Receptor de Cellular 1. Cambie el valor estándar de este puerto cuando su instalación esté protegida por un firewall, y que necesite ser atribuida a un número de puerto específico determinado por el administrador de sistema de su estación central. Rango válido: 0000 – FFFF.

#### **NOTE : La programación de esta Sección con 0000 deshabilitará el receptor.**

### **[205] APN del Receptor de Cellular 1**

Estándar ( )

El Nombre del Punto de Acceso (APN) determina la red Cellular a la cual el Comunicador será conectado. Esta información puede ser obtenida en su portador de red. Programe esta Sección como 32 caracteres ASCII.

#### **NOTE : Cuando una tarjeta SIM con un APN personalizado sea utilizada, la unidad no tendrá acceso a Internet. Las funciones de DLS y flash remoto pueden seguir operando si la Sección [221] es programada con un APN Público válido.**

### **[206] Nombre de Dominio del Receptor de Cellular 1**

Estándar ( )

*i La Programación de esta Sección no está permitida en un sistema certificado UL/ULC.*

Inserte el Nombre de Dominio como 32 caracteres ASCII. Esta información será suministrada por el administrador del sistema de su estación central.

### **Opciones del Receptor de Cellular 2**

### **[211] Código de Cuenta del Receptor de Cellular 2**

Estándar (0000000000)

El código de cuenta es utilizado por la estación central para distinguir entre diferentes transmisores. Este código de cuenta es utilizado al transmitir señales al receptor de la estación central. Las señales recibidas en el panel utilizarán el número de cuenta de panel. Rango válido: 000000000**1** - FFFFFFFFF**E**.

NOTE : La programación de esta Sección como todos 0 ó F causará un Problema de Configuración en el Módulo (LED amarillo = parpadeará 12 veces).

## **[212] DNIS del Receptor de Cellular 2**

Estándar (000000)

El DNIS es utilizado además del Código de Cuenta para identificar el módulo del Comunicador en la estación central. Rango válido: 000000 - **0**99999. Los valores son insertados como 0 seguido por un valor DNIS de 5 dígitos. El formato es BCD.

#### **NOTE : Cada receptor de Ethernet/Cellular debe ser programado con un DNIS exclusivo.**

### **[213] Dirección del Receptor de Cellular 2**

Estándar (000.000.000.000)

Inserte la dirección IP del Receptor de Cellular 2. Esta dirección IP será suministrada por su estación central. El formato es de 4 campos, cada campo está compuesto de un número decimal de 3 dígitos. Rango válido: 000 – 255.

**NOTE : Cuando una dirección válida haya sido insertada, el Receptor de Cellular 2 será habilitado y comunicará los eventos a través del canal Cellular.**

### **[214] Puerto del Receptor de Cellular 2**

Estándar (0BF5/3061)

Esta sección define el puerto del Receptor de Cellular 2. Cambie el valor de este puerto cuando su instalación esté protegida por un firewall y debe ser atribuida a un número de puerto específico, conforme está determinado por el administrador de sistema de su estación central. Rango válido: 0000 – FFFF.

#### **NOTE : No programe el Receptor de Cellular 1 y el Receptor de Cellular 2 para comunicación con el mismo receptor.**

### **[215] APN del Receptor de Cellular 2**

Estándar ( )

El APN determina la red Cellular a la cual el Comunicador será conectado. Esta información está disponible en su portador de red. Programe esta Sección con hasta 32 caracteres ASCII.

#### **NOTE : Cuando una tarjeta SIM con un APN personalizado sea utilizada, la unidad no tendrá acceso a Internet. Las funciones de DLS y flash remoto pueden ser operadas si la Sección [221] es programada con un APN Público válido.**

# **[216] Nombre de Dominio del Receptor de Cellular 2**

Estándar ( )

*i La programación de esta Sección no está permitida en un sistema certificado UL/ULC.*

Inserte el Nombre de Dominio del Receptor de Cellular 2 con hasta 32 caracteres ASCII.

### **Opciones de la conexion Cellular**

## **[221] Nombre del Punto de Acceso Público Cellular**

Estándar ( )

Cuando el Comunicador esté operando en un APN privado, utilice esta Sección para seleccionar un APN público para DLS y Actualización del Firmware Remoto. Estas informaciones están disponibles en su portador de red. APN identifica la red Cellular pública a la cual el Comunicador será conectado.

### **[222] Nombre de Usuario de Login en la red Cellular**

Estándar ( )

Algunos portadores de red exigen que usted suministre credenciales de Login cuando realice la conexión a un APN. Programe su Nombre de Usuario de login en esta Sección. El formato es de hasta 32 caracteres ASCII.

#### **NOTE : Esta sección no es accesible vía programación del teclado PC1616/PC1832/ PC1864.**

### **[223] Contraseña de Login en la conexión Cellular**

Estándar ( )

Algunos portadores de red exigen que usted suministre credenciales de login cuando se conecte a un APN. Programe su Contraseña de login en esta Sección.

El formato es de hasta 32 caracteres ASCII.

### **[224] Hora del Día de Transmisión de Prueba da conexión Cellular**

#### Estándar (9999)

Inserte un valor de 4 dígitos utilizando el formato de 24 horas (HHMM) para ajustar la hora del día de transmisión de prueba. Rango válido: 00-23 para las horas (HH) y 00-59 para los minutos (MM).

NOTE : Para deshabilitar la hora del día de transmisión de prueba inserte 9999 ó FFFF en esta Sección.

La fecha y la hora internas serán automáticamente programadas solamente por el receptor primario.

## **[225] Ciclo de Transmisión de Prueba de la conexión Cellular**

#### Estándar (000000)

Este valor representa el intervalo entre las transmisiones de prueba en minutos. Rango válido: 000000 – 999999 minutos. Una vez que la unidad envíe la transmisión de prueba periódica inicial, todas las futuras transmisiones de prueba serán desviadas por el número programado de minutos. Vea las Secciones [026] – [029].

Tableau 13 : Intervalo de Transmisión de Prueba Cellular

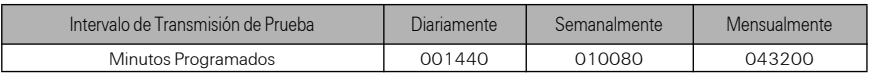

#### **NOTE : El valor mínimo es 000005 minutos. La programación de un intervalo inferior a 5 minutos deshabilitará la transmisión de prueba.**

### **[226] Retraso de avería.**

Predeterminado es (0F)

Esta sección se usa para programar el retraso, en minutos, para emisión de informes sobre Avería Ethernet, Red celular, Intensidad de señal insuficiente, o avería de supervisión de receptor al panel. El temporizador se activa exclusivamente cuando la Opción 8 en [851][006], Supresión de avería está habilitada.

Las entradas válidas son 00-FF

#### 00 = Sin retraso

FF = Las condiciones Avería de red celular, Avería Ethernet, Intensidad de señal baja y Avería de supervisión de receptor están desactivadas.

01 - FE = Tiempo de Retraso de avería en minutos.

### **[227] Límite de Tiempo de Llamada de Voz**

Estándar (00);

Esta opción ajusta el Límite de Tiempo de Llamada de Voz, en minutos. La programación de un valor de 00 deshabilitará el límite de tiempo. El Rango válido es 00 a FF.

### **[228] Tiempo de Retorno de Llamada de Voz**

Estándar (0A);

Esta opción ajusta el tiempo de retorno de la llamada de voz, en minutos. Cuando el Comunicador solicita un Retorno de Llamada del receptor, el atenderá las llamadas recibidas durante el período de límite de tiempo programado. Si una llamada es recibida después del límite de tiempo a partir de la solicitud de la llamada de retorno, el Comunicador atenderá la llamada y colgará inmediatamente. La programación de un valor 00 deshabilitará el límite de tiempo (aceptar todas las llamadas recibidas). El valor estándar es 0A/10 segundos. El Rango válido es 00 a FF.

### **[229] Número de Retorno de Llamada de Voz**

Estándar (Número de Teléfono SIM);

Esta opción define el Número de Teléfono de Retorno de Llamada de Voz para el receptor. Este número es utilizado para llamadas Bidireccionales. El número de teléfono SIM actual puede ser visualizado en la Sección [996]. La inserción válida es 32 caracteres ASCII.

### **Opciones de Comando y Control**

### **[301] Opciones de Alternancia de Comando y Control**

- **[1] Notificación SMS (Estándar = ON)**
- **[2] Reservado**
- **[3] Comando y Control SMS (Estándar ON).**

**[4] Reservado**

#### **[5] Formato de los Caracteres SMS (Estándar = OFF)**

**ON**: SMS Unicode, la extensión máxima de mensaje es de 70 caracteres.

**OFF**: 7 bit SMS, la extensión máxima del mensaje es de 160 caracteres.

### **[6] Manipulación de Mensaje SMS Largo (Estándar = OFF)**

**ON**: Si es más extenso que la extensión máxima del mensaje, éste será dividido y enviado como múltiples mensajes SMS.

**OFF**: Si es más largo que la extensión máxima del mensaje. Un mensaje SMS con falla será enviado.

**[7]-[8]** Reservado

### **[308] Intentos de reingreso SM**

### **(Predeterminado 19)**

Esta sección determina el número de veces que un SMS será reenviado si el mensaje no se entrega. Las entradas válidas son 00 a FF. 00 = Desactivado, sin reentrada SMS. 01 - FE = 01 a 254 intentos. FF = Use el valor predeterminado de 19 (25 intentos).

#### **[309] Contador de reentradas SMS**

(Predeterminado 000F)

Esta sección determina el periodo de retraso entre los intentos repetidos de entrega de SMS, programable en segundos. El valor predeterminado es 15 intentos (000F). Las entradas válidas son 0000-FFFF. 0000-0005 = 5 segundos, 006 - FFFE = 6 a 65534 segundos, FFFF = Usar predeterminado de 15 segundos (000F hex).

### **[311] - [318] Número de Teléfono SMS 1 – 8.**

Estándar ():

Estas Secciones pueden ser programadas a través del DLS IV o del teclado. Hasta 8 números de teléfono SMS (4 – 32 dígitos) pueden ser programados en la Sección [31x] donde x es un número de teléfono SMS de 1 a 8. Dejar la programación en blanco para un número de teléfono deshabilitará este número. El Usuario puede programar sus propios números de teléfono móvil en el teclado utilizando **[\*] [6] <> "SMS Programming" (Programación SMS)**. La función Comando y Control SMS utiliza el servicio de mensajes SMS suministrado por la red Cellular y

está sujeta a las limitaciones de los mensajes SMS. Estas limitaciones incluyen mensajes con retardo y falta de garantía de entrega.

NOTE : El comando y el Control SMS (Secciones [601] – [618] procesará solamente los mensajes de los números de teléfono móvil programados en esta Sección si la función Comando y Control SMS estuviere habilitada [301][ 3] ON (Activada). Las respuestas SMS son listadas en las Secciones [621] – [630]. Un número de teléfono en blanco será deshabilitado.

### **Funciones de Comando y Control SMS**

Los Usuarios pueden enviar mensajes de texto SMS de sus teléfonos móviles al número de teléfono móvil del comunicador atribuido a su sistema. Los comandos sólo serán aceptados de números de teléfonos que hayan sido programados en las Secciones [311]-[318]. El sistema rechazará mensajes enviados de números de teléfono no constantes en la lista programada.

Cuando el texto SMS recibido combine con un mensaje de Sección válido, la función será realizada en el panel de control. Los mensajes de texto no son sensibles a la condición mayúscula/minúscula y los espacios extras serán ignorados. El Código de Acceso del Usuario podrá ser exigido para algunos mensajes SMS.

El Usuario puede enviar apenas el número de la partición o la identificación completa (por ejemplo. "Away arm Partition 2 1234" (Arme ausente Partición 2 1234) será tratada de la misma forma que "away arm 2 1234" (arme ausente 2 1234).

El formato del Mensaje SMS contiene 3 partes: **Comando**, **Identificación de la Partición** (o solamente el número de la partición) y **Código de Acceso**.

- Si un Código de Acceso este incluido en el mensaje, éste será enviado al panel de control para validación junto con la función solicitada.
- Si el panel está configurado para exigir un Código de Acceso y el código no es enviado (o sea inválido) el panel no ejecutará la función (no realizada).
- Si el panel no ejecuta la función, un mensaje de respuesta SMS será enviado al usuario. La respuesta SMS reproducirá el comando enviado, seguido por la identificación "unsuccessful" (no realizado con éxito). (por ejemplo, "night arm partition 2 1234 unsuccessful" (arme nocturno partición 2 1234 no realizado con éxito).
- La identificación de la partición o número de partición pueden ser excluidos de la solicitud SMS en un sistema de apenas una única partición (por ejemplo, disarm 9123 (desarmar 9123).

NOTE : El número de teléfono móvil del comunicador puede ser visualizado en la Sección [851], [996] y/o [851], [996] o cuando el usuario inserte \*6 y entonces desplazar hacia "SMS Programming" (Programación SMS) y después hacia abajo hasta "Cellular phone No." (No. del teléfono móvil)" [<] [>] "Cellular Phone No." (No. del Teléfono Móvil) en el teclado. Un Código de Acceso será solicitado para todos los comandos SMS, excepto Help (Ayuda).

### <span id="page-28-1"></span>**[601] Armado Presente**

<span id="page-28-2"></span>Estándar (Armado Presente);

Envíe este comando al sistema para arme bajo presencia. El podrá ser seguido por una Identificación de la Partición o Número de la partición y Código de Acceso.

### <span id="page-28-0"></span>**[602] Armado Ausente**

<span id="page-28-3"></span>Estándar (Armado Ausente);

Envíe este comando al sistema para armar el sistema bajo ausencia. El será seguido por una Identificación de la Partición o número de partición y Código de Acceso.

### <span id="page-28-4"></span>**[603] Armado Noche**

<span id="page-28-5"></span>Estándar (Armado Noche);

Envíe este comando al sistema para arme nocturno. El podrá ser seguido por una Identificación de Partición o número de partición y Código de Acceso.

### <span id="page-28-6"></span>**[604] Desarmado**

<span id="page-28-7"></span>Estándar (Desarmado);

Envíe este comando al sistema para desarmar. El podrá ser seguido por una Identificación de la Partición o número de partición y Código de Acceso.

### <span id="page-28-8"></span>**[605]-[608] Activar Comando de Salida1-4**

Estándar (Activar Comando de Salida n);

Donde n es un número de 1 – 4. Envíe este comando al sistema para activar una salida de comando. El puede ser seguido por una Identificación de Partición o número de partición y Código de Acceso.

# <span id="page-29-0"></span>**[609]-[612] Desactivar Comando de Salida 1 – 4**

<span id="page-29-1"></span>Estándar (Desactivar Comando de Salida n);

Donde n es un número de 1 – 4. Envíe este comando al sistema para desactivar la salida de comando. Este comando puede ser seguido por una Identificación de partición o número de partición y Código de Acceso opcional.

## <span id="page-29-2"></span>**[613] Anular**

<span id="page-29-3"></span>Estándar (Anular);

Envíe este comando al sistema para excluir una Zona. Este comando deberá ser seguido por una Identificación de Zona o Número de Zona y Código de Acceso.

### <span id="page-29-4"></span>**[614] Desanular**

<span id="page-29-5"></span>Estándar (Desanular);

Envíe este comando al sistema para no excluir una Zona. Este comando deberá ser seguido por la Identificación de la Zona o Número de la Zona y Código de Acceso.

### <span id="page-29-6"></span>**[615] Petición de Estado**

<span id="page-29-7"></span>Estándar (Petición de Estado);

Envíe este comando para solicitar el estado del sistema. El puede ser seguido por una identificación de partición o número de partición y Código de Acceso. Si la etiqueta de partición es omitida, el estado de todas las particiones habilitadas será enviado. Si hubiere un problema en el sistema, la etiqueta del sistema será enviada seguida por la identificación del problema y enseguida el estado de la partición.

NOTE : La respuesta de Solicitud de Estado podrá exigir más de 1 mensaje SMS, dependiendo del estado del sistema. Hay un retardo de 10 segundos entre la transmisión de mensajes SMS.

### <span id="page-29-8"></span>**[616] Petición de Memoria de Alarma**

<span id="page-29-9"></span>Estándar (Petición de memoria de Alarma);

Envíe este comando al sistema para solicitar la memoria de alarma del sistema. Este comando podrá ser seguido por una Identificación de Partición o número de partición, y Código de Acceso. Si la identificación de la partición es omitida, la memoria de alarma de todas las particiones será enviada. Las respuestas de memoria de alarma incluirán la Identificación de Partición y la Identificación de Zona. Hasta 8 particiones pueden integrar un mensaje.

NOTE : La respuesta de Solicitud de Memoria de alarma podrá exigir más de 1 mensaje SMS, dependiendo de la memoria de alarma de la unidad. Hay un retardo de 10 segundos entre las transmisiones de los mensajes SMS.

### <span id="page-29-10"></span>**[617] Ayuda**

<span id="page-29-11"></span>Estándar (Ayuda);

Cuando la ayuda sea enviada, la respuesta SMS será una lista de todos los comandos interactivos que pueden ser enviados al módulo. El Código de Acceso no es exigido.

#### <span id="page-29-12"></span>**[619] Mensaje del Teclado**

<span id="page-29-13"></span>Estándar (Mensaje del Teclado);

El formato de la respuesta es: [Account Label] (Identificación de la Cuenta) [Date and Time] (Fecha y Hora) [SMS Function] (Función SMS) [Response] (Respuesta) [Message Text] (Texto de Mensaje). Los campos son delimitados por un espacio. Cuando el Mensaje del Teclado es enviado, la respuesta SMS es el mensaje exhibido en la pantalla del teclado. Si el mensaje es muy largo para exhibición en el teclado, solamente la parte que puede ser exhibida será enviada en la respuesta.

### **Respuesta de Comando y Control SMS**

NOTE : Los mensajes de Respuesta de Comando y Control SMS tienen hasta 32 caracteres ASCII (Máximo 160 caracteres por mensaje SMS). El idioma del mensaje está especificado en la Sección [009]. Las respuestas SMS serán enviadas al teléfono que inició el comando.

# <span id="page-30-1"></span>**[621] Funcion Realizada**

<span id="page-30-2"></span>Estándar (Funcion Realizada);

Cuando una función de Comando y Control SMS es realizada con éxito por el panel, la identificación "successful" (realizada con éxito) será incluida en la respuesta enviada al usuario, seguido por el comando solicitado. (por ejemplo, si el comando "stay armed" (armado bajo presencia" es concluido por el panel, la respuesta SMS será "stay armed successful" (armado bajo presencia realizado con éxito).

## <span id="page-30-3"></span>**[622] Función No Realizada / Fallo**

<span id="page-30-4"></span>Estándar (Fallo);

Cuando una función de Comando y Control SMS no sea realizada con éxito por el panel, el comando enviado para la unidad será incluido en la respuesta enviada para el usuario, seguido por esta identificación (por ejemplo, si el comando "stay armed" (armado bajo presencia) no es realizado, la respuesta SMS será: "stay armed unsuccessful" (armado bajo presencia no realizado con éxito).

## <span id="page-30-5"></span>**[623] Actuación No Válida**

<span id="page-30-6"></span>Estándar (Actuación No Válida);

Esta identificación será incluida en el mensaje de respuesta si el comando no ha sido aceptado como un comando SMS válido.

### <span id="page-30-7"></span>**[624] Armado Presente**

Estándar (Armado Presente);

Esta identificación será incluida en la respuesta para un comando de solicitud de estado si una partición estuviere armada bajo presencia.

### <span id="page-30-8"></span>**[625] Armado Ausente**

Estándar (Armado Ausente);

Esta identificación será incluida en la respuesta para un comando de solicitud de estado si una partición estuviere armada bajo ausencia.

### <span id="page-30-9"></span>**[626] Armado Noche**

Estándar (Armado Noche);

Esta identificación será incluida en la respuesta a un comando de solicitud de estado si una partición estuviere armada en el modo nocturno.

## <span id="page-30-10"></span>**[627] Desarmado Listo**

<span id="page-30-11"></span>Estándar (Desarmado Listo);

Esta identificación será incluida en la respuesta a un comando de solicitud de estado si una partición estuviere desarmada y lista para ser armada.

### <span id="page-30-12"></span>**[628] Desarmado No Listo**

<span id="page-30-13"></span>Estándar (Desarmado No Listo);

Esta identificación será incluída en la respuesta a un comando de solicitud de estado si una partición estuviere desarmada y no estuviere lista para ser armada.

## <span id="page-30-14"></span>**[629] En Alarma**

Estándar (En Alarma);

Esta identificación será incluida en la respuesta a un comando de solicitud de estado si una partición estuviere bajo alarma.

### **[630] Identificación de Problema**

<span id="page-30-15"></span>Estándar (Servicio es Necesario);

Esta identificación será incluida en la respuesta a un comando Petición de Estado si existe un problema en el sistema.

### <span id="page-30-16"></span>**[631] No Hay Alarmas en Memoria**

<span id="page-30-17"></span>Estándar No Hay Alarmas en Memoria);

Esta identificación será incluida en la respuesta a una Solicitud de Memoria de Alarma si no hubiera alarmas en el sistema.

### <span id="page-30-0"></span>**[634] Código de Error**

<span id="page-30-18"></span>Estándar (Código de Error);

Cuando falla una función iniciada por SMS, el módulo enviará un código de error al número de teléfono fuente de la solicitud SMS. El formato de mensaje es: [**Account Label] (Identificación**

# **de la Cuenta) [Date and Time] (Fecha y Hora) [Error Code] (Código de Error) [Error Type]**

**(Tipo de Error)**. Los campos serán delimitados por espacio. Tableau 14 : Formato del Código de Error

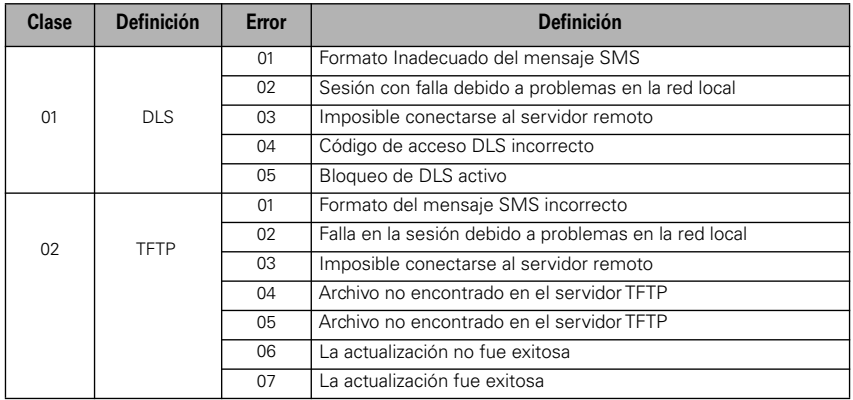

Pruebas de Diagnosticos del Receptor

[901] Transmisión de Prueba de Diagnóstico

[1] Ethernet 1 = OFF

[2] Ethernet 2 = OFF

[3] Cellular  $1 = \overline{OFF}$ 

[4] Cellular 2 = OFF

[5],[6],[7],[8] Reservado = OFF

Esta Sección puede ser utilizada por el instalador para forzar al Comunicador a enviar una transmisión de prueba inmediata a receptores específicos, para verificar si los caminos de comunicación están disponibles. La función de falla de Transmisión de Prueba de Diagnóstico será indicada como un problema FTC (LED Amarillo = parpadea 9 veces). Si un error FTC ocurre cuando todos los receptores fueren probados, seleccione solamente un receptor y repita la prueba para aislar el receptor que no está en comunicación.

### **Informaciones del Sistema (Solamente Lectura)**

NOTE: Las secciones [987] – [998] son suministradas para informaciones (Solamente Lectura). Los valores en estas Secciones no pueden ser modificados por el Instalador.

### **[987] Versión del Idioma**

Esta sección exhibirá la versión del Idioma actual del Comunicador.

## **[988] Dirección IP DNS 1**

Esta Sección exhibirá la dirección IP del Servidor DNS 1. Esta dirección es útil cuando la unidad esté configurada para DHCP y usted necesita visualizar la dirección IP atribuida al dispositivo por el Servidor DHCP. Este valor es programado en la Sección [007] o atribuido por el DHCP.

### **[989] Dirección IP DNS 2**

Esta Sección exhibirá la dirección IP del Servidor DNS 2. Esta dirección es útil cuando la unidad esté configurada para DHCP y usted necesita visualizar la dirección IP atribuida al dispositivo por el Servidor DHCP. Este valor es programado en la Sección [008] o atribuido por el DHCP.

## **[990] Versión Boot Loader (Carga en la Iniciación)**

Esta Sección exhibirá la versión actual Boot Loader del Comunicador.

### **[991] Versión del Firmware**

Esta Sección exhibirá la versión del firmware actual del dispositivo. Actualice las planillas con la nueva versión después de la conclusión de la actualización flash.

### **[992] Dirección IP Ethernet**

Esta Sección exhibirá la dirección IP de la conexión Ethernet. Este valor es programado en la Sección [001] o atribuido por el DHCP.

### **[993] Dirección Gateway Ethernet**

Esta Sección exhibirá la dirección IP del Gateway Ethernet. Este valor es programado en la Sección [003] o atribuido por el DHCP.

# **[994] Dirección IP Cellular**

Esta Sección exhibirá la dirección IP dinámica actual atribuida por el DHCP la conexión Cellular. **NOTE : La conexión Cellular utiliza solamente DHCP (IP Dinámica). La dirección IP de la conexión Cellular siempre es suministrada por la red Cellular (es decir, no programable).**

### **[995] Número SIM**

Esta Sección exhibirá el Módulo de Identidad del Suscriptor (SIM) de la tarjeta SIM instalada en el Comunicador. El Formato es: Identificador Principal de la Industria (2 dígitos) Código del País del Celular (2 ó 3 dígitos); Código de Red Móvil (2 – 3 dígitos); Número Exclusivo (10 – 12 dígitos); y Suma de verificación (1 dígito). El rango de números SIM válidos es: 18 – 21 números. Este número está impreso en la SIM y en la parte externa del embalaje del Comunicador.

#### **NOTE : El dígito de la Suma de Verificación es omitido en los números de la Tarjeta SIM de 19 dígitos.**

### **[996] Número de Teléfono Cellular**

**NOTE :** Esta Sección exhibirá el número de teléfono Cellular del SIM. Este número de teléfono es exigido por el Instalador para la actualización del DLS y firmware remoto (flash). El usuario puede acceder este número de teléfono insertando [\*] [6] < > "Cellular Phone No." (No. del Teléfono Móvil) para exhibir el número del teléfono.

### **[997] Número IMEI**

Esta Sección exhibirá la Identidad de Equipo Móvil Internacional (IMEI) de 15 dígitos del radio. El formato es: Identificador del Cuerpo del Informe (2 dígitos), Número de Asignación (4 dígitos); Código del Conjunto Final (2 dígitos); Número de Serie (6 dígitos) y un dígito de verificación.

### **[998] Dirección MAC**

Esta Sección exhibirá el número exclusivo hexadecimal de 12 dígitos, atribuido como dirección Media Access Control (MAC) (Control de Acceso de Media) del dispositivo.

### **Estandares de Reiniciacion del Sistema**

### **[999] Ajuste Estándar del Software**

Estándar (99);

El ajuste estándar del software permite que el instalador actualice la unidad después de modificaciones y también retorne a la condición estándar del Comunicador.

**00**: **Módulo Estándar**. Todas las Secciones de programación en el módulo serán revertidas a los ajustes estándar de fábrica. Esto borrará toda la programación existente de la unidad.

**55**: **Reiniciación**. El Comunicador será reiniciado. Esta opción es equivalente a la operación Apagar/Encender del Comunicador.

### **Guía de Solución de Problemas del Comunicador**

### **[984] Estados del Comunicador**

Las secciones de estado del comunicador son proyectadas para suministrar al instalador el estado en tiempo real de la funcionalidad, prontitud operativa, fallas y potenciales defectos del comunicador, que puedan afectar el desempeño del comunicador y de sus funciones primarias de envío de señal a la estación central en caso de ocurrencia de evento monitoreado. El estado del comunicador es exhibido en la forma de 6 dígitos CODE (6 números

hexadecimales) como en el estándar a continuación: 00000F. El rango de todos los códigos posibles varia de: 00000F – 22206F. No todos los números en este rango son códigos de estado atribuidos. (Algunos números son saltados, es decir, sin atribución al código.) Cada dígito exhibe el estado de la función atribuida sobre (o problema con) el comunicador como a continuación:

- 1. Dígito 1 Indicador de Señal 1, exhibe la presencia/Intensidad de la señal 1.
- 2. Dígito 2 Indicador de Señal 2, exhibe la presencia/Intensidad de la señal 2.
- 3. Dígito 3 Indicador de red, exhibe la presencia (estado operacional) de la red.
- 4. Dígitos 4 y 5 INDICADOR DE PROBLEMA exhibe el tipo de problema/defecto en el comunicador o en los módulos asociados y conectados al comunicador.
- 5. Dígito 6 Reservado para uso futuro.

Por ejemplo, código de estado 11002F - cuando se interpreta significa "indicador de señal 1 OK, indicador de señal 2 OK, no hay ningún problema en la red, y hay problemas en el comunicador, Problema de supervisión del panel". Para obtener más detalles consulte la siguiente tabla:

### **Tableau 15 : Estado del Comunicador y Codificación del Problema – Códigos Hexadecimales y LED correspondientes equivalentes**

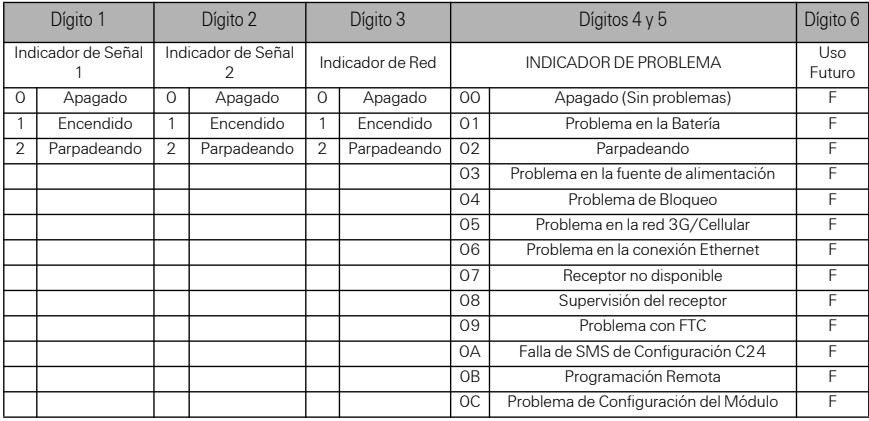

Los códigos de estado del comunicador indicarán los niveles de señal con el dígito 1 y 2, un estado de la red con el dígito 3, y el estado de problemas con los dígitos 4 y 5, como se indica en la tabla anterior. Por ejemplo, el código de estado 11000F exhibiría el siguiente estado:

- **1 On** = Indicador de Señal 1, está ACTIVADO
- **1 On** = Indicador de Señal 2, está ACTIVADO
- **0 OFF** = Indicador de Red, la Red está funcionando

**00 – INDICADOR DE PROBLEMAS** = no hay problemas en el comunicador

**F – Código futuro aún no asignado**. Él es el sexto dígito hexadecimal. También podría ser: "-"(guión)en lugar de F (11000-). En este ejemplo, ambos indicadores de la señal están ACTIVADOS (ON) lo que indica que el comunicador presenta un nivel de señal excelente; el indicador de red está DESACTIVADO (OFF) indicando que no hay problemas en la red, y los indicadores de problemas están ambos DESACTIVADOS (OFF), lo que indica no hay ningún problema en el comunicador.

#### **[985] Estado de Iniciación de Radio**

El estado de iniciación de radio suministra al instalador el estado en tiempo real de la comunicación de radio. El estado de iniciación de radio es exhibido en la opción de alternancia de 8 bits. Cada dígito indica una tarea en el proceso de iniciación del radio que es completada en todo el proceso de iniciación del radio como sigue:

- 1. Activación de la radio
- 2. Recepción del SMS de C24
- 3. Reiniciación de la radio
- 4. Radio acoplado a la red
- 5. Receptor 1 iniciado
- 6. Receptor 2 iniciado
- 7. Receptor 3 iniciado
- 8. Receptor 4 iniciado

La tabla a continuación muestra la posición de cada dígito en el código de estado y el valor de cada dígito y su significado atribuido en el código de ocho dígitos:

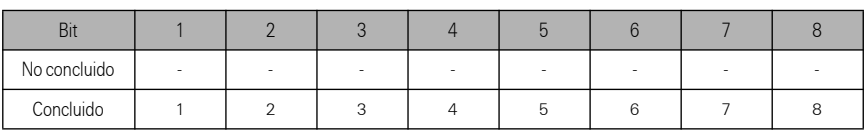

Tableau 16 : Estado de Iniciación de Radio – 1-8 bits finalizados

Por ejemplo, el código de estado de iniciación de la radio 1 2 - 4 5 - - - indica que la Radio fue activada, recibió la señal SMS de C24, la radio fue reiniciada, la radio fue acoplada a la red y Receptores 1 fue iniciada. Este código puede ser seguido por ... 567 si los Receptores 2, 3 y 4 sean iniciados cuando sea aplicable.

Si el código de estado de iniciación de la radio no indica problemas, siga con la instalación de acuerdo con este manual. Si fueran reportados problemas, reinicie el proceso de iniciación. Si esta acción no soluciona el problema, refiérase a la sección de Guía de Solución de Problemas en este manual.

| Dígito indicador de<br>problema | Posibles causas                          | Posibles soluciones                                                                                                    |
|---------------------------------|------------------------------------------|----------------------------------------------------------------------------------------------------|
| 00                              | Ningún problema                          | N/D                                                                                                    |
| O <sub>1</sub>                  | Problema en la batería                   | Verifique la tensión de las baterías. Sustituya las baterías<br>descargadas.<br>Verifique las conexiones de las baterías: certifique que la conexión<br>esté firme y limpia. Limpie las conexiones de las baterías y<br>reinstálelas.                                                                                                    |
| 02                              | Problema de supervisión<br>del panel     | Verifique la Sección [382] Opción de Alternancia [5] está ON<br>(Activada). (Módulo 3G/Ethernet Habilitado)<br>Asegúrese que el cable PC-LINK entre el Panel y el Comunicador esté<br>adecuadamente conectado (no invertido) y firmemente conectado.                                                                                                    |
| 03                              | Problema en la fuente de<br>alimentación | Realice el proceso de solución de problemas para el Código 00.                                                                                                    |
| 04                              | Problema de bloqueo                      | La Tarjeta SIM tiene un código PIN incorrectamente programado o<br>tiene un código PIN que el módulo no reconoce. Sustituya la tarjeta<br>SIM.                                                                                                    |
| 0 <sub>5</sub>                  | Problema en la red 3G/<br>Cellular       | Confirme si el servicio 3G está disponible y activo en su área.<br>Verifique todas las conexiones de la antena.<br>Asegúrese que la intensidad de la señal de radio media es CSQ 6 o<br>más alta. (Ver la Tabla 7).<br>Asegúrese que la tarjeta SIM está adecuadamente insertada en el<br>soporte.<br>Asegúrese que la tarjeta SIM fue activada. (Puede tardar hasta 24<br>horas después de la instalación).<br>Si el problema persiste, reposicione el Panel (y el Comunicador) o<br>instale un kit de extensión de la antena externa.                                                                                                    |
| 06                              | Problemas con la conexión<br>Ethernet    | Verifique con su ISP (Proveedor de Servicios de Internet) para<br>confirmar que el servicio Internet está activo en su área.<br>Asegúrese que el cable Ethernet esté firmemente insertado en el<br>conector RJ45 del Comunicador y en el Hub/Enrutador/Swtich.<br>Verifique la luz de enlace en el Hub/Enrutador/Switch está ON<br>(Encendida). Si la luz del enlace está OFF (Apagada), intente reiniciar<br>el Hub/Enrutador/Switch.<br>Si DHCP es utilizado, asegúrese que la unidad tenga una dirección IP<br>atribuida por el servidor.<br>En la Sección [851] [992] verifique si una dirección IP válida está<br>programada. En caso contrario, contáctese con el administrador de<br>la Red.<br>Si el problema persiste, sustituya el cable Ethernet y el conector<br>RJ45. |
| 07                              | Receptor no disponible                   | Asegúrese que el camino Ethernet tenga una conectividad Internet.<br>Si usted estuviere utilizando una dirección IP estática, certifíquese<br>que el gateway y la máscara de subred estén insertadas<br>correctamente.<br>Si la red tiene un firewall, asegúrese que tenga los puertos de<br>encaminamiento programados como abiertos (Puerto 3065 e y<br>Puerto 3060 UDP estándar).<br>Asegúrese que todos los receptores estén programados para DHCP<br>o que tengan la dirección IP y el número de puerto adecuado.<br>Asegúrese que los APNs del Receptor 3G hayan sido programados<br>con el Nombre de Punto de Acceso suministrado por su proveedor<br>de servicio 3G.                                                                                                    |
| 08                              | Problema de supervisión<br>de receptor   | Este problema está indicado cuando la supervisión está habilitada y<br>la unidad no está apta a comunicarse adecuadamente con el<br>receptor.<br>Si este problema persiste, contáctese con su estación central.                                                                                                    |

**Tableau 17 : Indicaciones del Código de Problema**

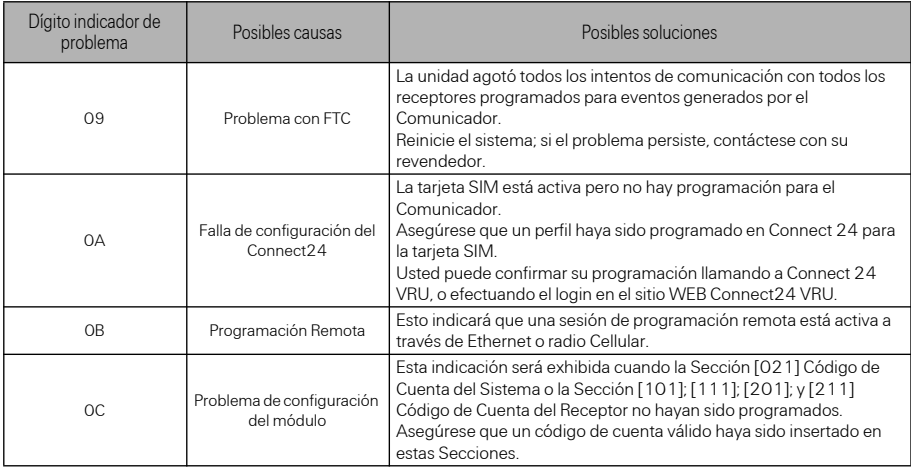

### **Solución de problemas del Comunicador**

El código de estado para la intensidad de señal del radio, sus posibles causas y solución de problemas se muestran en la siguiente tabla.

#### **Tableau 18 : Intensité du signal radio**

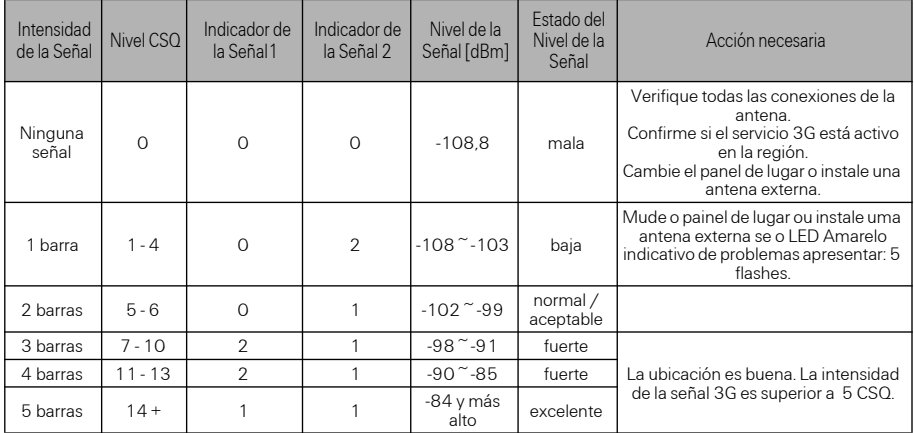

La siguiente tabla muestra los códigos indicadores de red y el significado de cada código.

### **Tableau 19 : Indicador de Señal - Dígito 3**

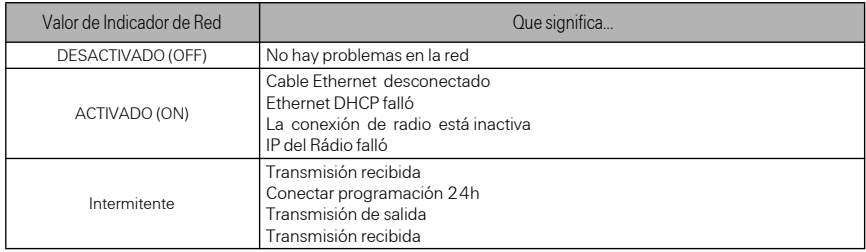

# PLANILLAS DE PROGRAMACION PARA CONEXION ETHERNET/ CELLULAR

### **[Opciones del Sistema](#page-12-0)**

#### **[\[001\] Dirección IP Ethernet](#page-12-1)**

Estándar (000.000.000.000)

|\_\_\_\_|\_\_\_\_|\_\_\_\_||\_\_\_\_|\_\_\_\_|\_\_\_\_||\_\_\_\_|\_\_\_\_|\_\_\_\_|\_\_\_\_|\_\_\_\_|\_\_\_\_|

**[002] Máscara de Subred IP Ethernet** Estándar (255.255.255.000)

|\_\_\_\_|\_\_\_\_|\_\_\_\_||\_\_\_\_|\_\_\_\_|\_\_\_\_||\_\_\_\_|\_\_\_\_|\_\_\_\_|\_\_\_\_|\_\_\_\_|\_\_\_\_|

### **[003] Dirección IP Gateway Ethernet**

Estándar (000.000.000.000)

|\_\_\_\_|\_\_\_\_|\_\_\_\_||\_\_\_\_|\_\_\_\_|\_\_\_\_||\_\_\_\_|\_\_\_\_|\_\_\_\_|\_\_\_\_|\_\_\_\_|\_\_\_\_|

#### **[004] Intervalo de Supervisión del Receptor**

Estándar (0087/135) Rango válido: 0000 - FFFF.

### |\_\_\_\_|\_\_\_\_|\_\_\_\_|\_\_\_\_|

**[005] Opciones de Alternancia del Sistema** |\_\_\_\_|

#### **[006] Opciones de Alternancia del Sistema 2**

|\_\_\_\_| [1] Receptor de Ethernet 1 Habilitado Estándar (ON).

|\_\_\_\_| [2] Receptor de Ethernet 2 Habilitado Estándar (ON).

|\_\_\_\_| [4] Receptor de Cellular1 Habilitado Estándar (ON).

[5] Receptor de Cellular 2 Habilitado Estándar (ON).

|\_\_\_\_| [7] DLS a través de la conexión Cellular Estándar (ON).

| [8] Supresión de avería. Predeterminado es Apagado.

### **[007] Servidor DNS IP 1**

*i Programación no permitida en un sistema certificado UL/ULC.*

Estándar (000.000.000.000)

 $\Box$ 

## **[008] Servidor DNS IP 2**

*i Programación no permitida en un sistema certificado UL/ ULC.*

Estándar (000.000.000.000)

|\_\_\_\_|\_\_\_\_|\_\_\_\_||\_\_\_\_|\_\_\_\_|\_\_\_\_||\_\_\_\_|\_\_\_\_|\_\_\_\_|\_\_\_\_|\_\_\_\_|\_\_\_\_|

# **Opciones de Programacion**

## **[\[010\] Opción de Alternancia del Sistema](#page-15-0)**

Estándar (CAFE) Rango válido: 0000 - FFFF.

# |\_\_\_\_|\_\_\_\_|\_\_\_\_|\_\_\_\_|

**[011] Código del Instalador**

Estándar (CAFE) Rango válido: 0000 - FFFF.

|\_\_\_\_|\_\_\_\_|\_\_\_\_|\_\_\_\_|

# **[012] Puerto de Entrada DLS**

Estándar (0BF6/3062) Rango válido: 0000 - FFFF.

### |\_\_\_\_|\_\_\_\_|\_\_\_\_|\_\_\_\_|

#### **[013] Puerto de Salida DLS**

Estándar (0BFA/3066) Rango válido: 0000 - FFFF.

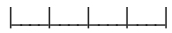

#### **[\[020\] Zona Horaria](#page-16-0)**

Estándar (CAFE) Rango válido: 0000 - FFFF.

**|\_\_\_\_|\_\_\_\_|\_\_\_\_|\_\_\_\_|**

#### **[022] Formato de las Comunicaciones**

Estándar (04) Programa 03 (CID), 04 (SIA).

|\_\_\_\_|\_\_\_\_|

### **[023] Problema de Ausencia de Panel**

Estándar (FF); Programa 00 deshabilitar o FF habilitar.

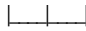

#### **[024] Recuperación del Problema de Ausencia de Panel**

Estándar (FF) Programa 00 deshabilitar o FF habilitar.

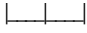

#### **[025] Recuperación de la Activación de Radio**

Estándar (FF) Programa 00 deshabilitar o FF habilitar.

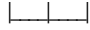

### **Opciones de Prueba del Sistema [026 - 029]**

### **[026] Transmisión Ethernet 1**

Estándar (FF) Programa 00 deshabilitar o FF habilitar.

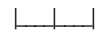

## **[027] Transmisión Ethernet 2**

Estándar (00) Programa 00 deshabilitar o FF habilitar.

 $\Box$ 

### **[028] Transmisión Cellular 1**

Estándar (FF) Programa 00 deshabilitar o FF habilitar.

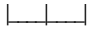

## **[029] Transmisión Cellular 2**

Estándar (00) Programa 00 deshabilitar o FF habilitar.

# |\_\_\_\_|\_\_\_\_|

 $\Box$ 

**[030] Recuperación FTC**

Estándar (FF) Programa 00 deshabilitar o FF habilitar.

### **[\[031\] Prioridad para Alarma de Violación](#page-21-0)**

Estándar (FF) Programa 00 deshabilitar o FF habilitar.

## $\Box$

#### **[\[032\] Restablecer el Interruptor Prioritario](#page-21-1)**

Estándar (FF) Programa 00 deshabilitar o FF habilitar.

#### $\Box$

#### **[\[033\] Inicio de Actualización del Firmware](#page-21-2) [del Comunicador](#page-21-2)**

Estándar (FF) Programa 00 deshabilitar o FF habilitar.

#### $\perp$   $\perp$

#### **[\[034\] Actualización Exitosa del Firmware](#page-21-3) [del Comunicador](#page-21-3)**

Estándar (FF) Programa 00 deshabilitar o FF habilitar.

#### $\|$

#### **[\[035\] Inicio de la Actualización del](#page-21-4) [Firmware del Panel](#page-21-4)**

Estándar (FF) Programa 00 deshabilitar o FF habilitar.

### $\perp$

#### **[\[036\] Actualización del Firmware del Panel](#page-22-0) [Concluida con Éxito](#page-22-0)**

Estándar (FF) Programa 00 deshabilitar o FF habilitar.

#### $\Box$

#### **[\[037\] Falla al Actualizar el Firmware del](#page-22-1) [Panel](#page-22-1)**

Estándar (FF) Programa 00 deshabilitar o FF habilitar.

 $\Box$ 

## **Opciones del Receptor de Ethernet 1**

#### **[101] Código de Cuenta del Receptor de Ethernet 1**

Estándar (0000000000) Rango válido: 0000000001 - FFFFFFFFFE.

# |\_\_\_\_|\_\_\_\_|\_\_\_\_|\_\_\_\_|\_\_\_\_|\_\_\_\_|\_\_\_\_|\_\_\_\_|\_\_\_\_|\_\_\_\_|

### **[102] DNS del Receptor de Ethernet 1**

Estándar (000000) Rango válido: 000000 - FFFFFF.

### |\_\_\_\_|\_\_\_\_|\_\_\_\_|\_\_\_\_|\_\_\_\_|\_\_\_\_|

#### **[103] Dirección del Receptor de Ethernet 1** Estándar (127.000.000.001)

 $\Box$ **[104] Puerto Remoto del Receptor de**

#### **Ethernet 1**

Estándar (0BF5/3061) Rango válido: 0000 - FFFF.

### |\_\_\_\_|\_\_\_\_|\_\_\_\_|\_\_\_\_|

#### **[\[105\] Puerto Local del Receptor de Ethernet](#page-23-0) [1](#page-23-0)**

Estándar (0BF4/3060)Rango válido: 0000 - FFFF.

### |\_\_\_\_|\_\_\_\_|\_\_\_\_|\_\_\_\_|

#### **[\[106\] Nombre de Dominio del Receptor de](#page-23-1) [Ethernet 1](#page-23-1)**

[Estándar \( \)](#page-23-2) 32 Caracteres ASCII

*i Programación no permitida en un sistema certificado UL/*  $U\bar{C}$  $\_$ 

### **Opciones del Receptor de Ethernet 2**

#### **[111] Código de Cuenta del Receptor de Ethernet 2**

Estándar (0000000000) Rango válido: 0000000001 - FFFFFFFFFE.

|\_\_\_\_|\_\_\_\_|\_\_\_\_|\_\_\_\_|\_\_\_\_|\_\_\_\_|\_\_\_\_|\_\_\_\_|\_\_\_\_|\_\_\_\_|

**[112] DNIS del Receptor de Ethernet 2** Estándar (000000) Rango válido: 000000 - 0FFFFF.

|\_\_\_\_|\_\_\_\_|\_\_\_\_|\_\_\_\_|\_\_\_\_|\_\_\_\_|

#### **[113] Dirección del Receptor de Ethernet 2** Estándar (000.000.000.000)

|\_\_\_\_|\_\_\_\_|\_\_\_\_||\_\_\_\_|\_\_\_\_|\_\_\_\_||\_\_\_\_|\_\_\_\_|\_\_\_\_|\_\_\_\_|\_\_\_\_|\_\_\_\_|

#### **[114] Puerto Remoto del Receptor de Ethernet 2**

Estándar (0BF5/3061) Rango válido: 0000 - FFFF.

#### $|_{-}$   $|_{-}$   $|_{-}$   $|_{-}$   $|_{-}$   $|_{-}$

#### **[115] Puerto Local del Receptor de Ethernet 2**

Estándar (0BF9/3065) Rango válido: 0000 - FFFF.

 $\Box$ 

#### **[116] Nombre de Dominio del Receptor de Ethernet 2**

#### **Estándar ( )**

*i Programación no permitida en un sistema certificado UL/ ULC.* \_\_\_\_\_\_\_\_\_\_\_\_\_\_\_\_\_\_\_\_\_\_\_\_\_\_\_\_\_\_\_\_\_\_\_\_

### **Opciones de Ethernet**

#### **[124] Horario de Transmisión de Prueba de Ethernet**

Estándar (9999) Válido: 00-23(HH); 00-59(MM)

|\_\_\_\_|\_\_\_\_|\_\_\_\_|\_\_\_\_|

#### **[125] Ciclo de Transmisión de Prueba de Ethernet**

Estándar (000000) Rango válido: 000000 - 999999 minutos.

 $|$   $|$   $|$   $|$   $|$   $|$   $|$   $|$ 

### **Opciones de Receptor de Cellular 1**

#### **[201] Código de Cuenta del Receptor de Cellular 1**

Estándar (0000000000) Rango válido: 0000000001 - FFFFFFFFFE.

|\_\_\_\_|\_\_\_\_|\_\_\_\_|\_\_\_\_|\_\_\_\_|\_\_\_\_|\_\_\_\_|\_\_\_\_|\_\_\_\_|\_\_\_\_|

### **[202] DNIS del Receptor de Cellular 1**

Estándar (000000) Rango válido: 000000 - 0FFFFF.

# |\_\_\_\_|\_\_\_\_|\_\_\_\_|\_\_\_\_|\_\_\_\_|\_\_\_\_|

**[203] Dirección del Receptor de Cellular 1** Estándar (000.000.000.000). Rango válido: 000-255.

|\_\_\_\_|\_\_\_\_|\_\_\_\_||\_\_\_\_|\_\_\_\_|\_\_\_\_||\_\_\_\_|\_\_\_\_|\_\_\_\_|\_\_\_\_|\_\_\_\_|\_\_\_\_|

**[204] Puerto del Receptor de Cellular 1** Estándar (0BF5/3061) Rango válido: 0000 - FFFF.

#### |\_\_\_\_|\_\_\_\_|\_\_\_\_|\_\_\_\_|

#### **[205] APN del Receptor de Cellular 1 Estándar ( )**

32 caracteres ASCII.

#### **[206] Nombre de Dominio del Receptor de Cellular 1**

\_\_\_\_\_\_\_\_\_\_\_\_\_\_\_\_\_\_\_\_\_\_\_\_\_\_\_\_\_\_\_\_\_\_\_\_

### **Estándar ( )**

*i Programación no permitida en un sistema certificado UL/ ULC.*

\_\_\_\_\_\_\_\_\_\_\_\_\_\_\_\_\_\_\_\_\_\_\_\_\_\_\_\_\_\_\_\_\_\_\_\_

32 caracteres ASCII.

### **Opciones del Receptor de Cellular 2**

#### **[211] Código de Cuenta del Receptor de Cellular 2**

Estándar (0000000000) Rango válido: 000000000**1** - FFFFFFFFF**E**.

# $\Box$

# **[212] DNIS del Receptor de Cellular 2**

Estándar (000000) Rango válido: 000000 - 0FFFFF.

#### |\_\_\_\_|\_\_\_\_|\_\_\_\_|\_\_\_\_|\_\_\_\_|\_\_\_\_|

#### **[213] Dirección del Receptor de Cellular 2**

Estándar (000.000.000.000) Rango de segmentos válido: 000-255

|\_\_\_\_|\_\_\_\_|\_\_\_\_||\_\_\_\_|\_\_\_\_|\_\_\_\_||\_\_\_\_|\_\_\_\_|\_\_\_\_|\_\_\_\_|\_\_\_\_|\_\_\_\_|

**[214] Puerto del Receptor de Cellular 2**

Estándar (0BF5/3061) Rango válido: 0000 - FFFF.

### |\_\_\_\_|\_\_\_\_|\_\_\_\_|\_\_\_\_|

## **[215] APN del Receptor de Cellular 2**

Estándar ( ) 32 caracteres ASCII.

#### **[216] Nombre de Dominio del Receptor de Cellular 2 Estándar ( )**

\_\_\_\_\_\_\_\_\_\_\_\_\_\_\_\_\_\_\_\_\_\_\_\_\_\_\_\_\_\_\_\_\_\_\_\_

\_\_\_\_\_\_\_\_\_\_\_\_\_\_\_\_\_\_\_\_\_\_\_\_\_\_\_\_\_\_\_\_\_\_\_\_

- *i Programación no permitida en el sistema certificado UL/ ULC.*
- 32 caracteres ASCII.

# **Opciones de la conexion Cellular**

### **[221] Nombre del Punto de Acceso Público Cellular**

Estándar ( ) 32 caracteres ASCII

#### **[222] Nombre de Usuario de Login en la red Cellular**

\_\_\_\_\_\_\_\_\_\_\_\_\_\_\_\_\_\_\_\_\_\_\_\_\_\_\_\_\_\_\_\_\_\_\_\_

\_\_\_\_\_\_\_\_\_\_\_\_\_\_\_\_\_\_\_\_\_\_\_\_\_\_\_\_\_\_\_\_\_\_\_\_

\_\_\_\_\_\_\_\_\_\_\_\_\_\_\_\_\_\_\_\_\_\_\_\_\_\_\_\_\_\_\_\_\_\_\_\_

Estándar ( ) 32 caracteres ASCII.

### **[223] Contraseña de Login en la conexión Cellular**

Estándar ( ) 32 caracteres ASCII.

### **[224] Hora del Día de Transmisión de Prueba da conexión Cellular**

Estándar (9999) Rango válido: 00 - 23 hrs. (HH) 00 - 59 min. (MM).| | | |

#### **[225] Ciclo de Transmisión de Prueba de la conexión Cellular**

Estándar (000000) Rango válido: 000000 - 999999 minutos.

 $|_{-}$   $|_{-}$   $|_{-}$   $|_{-}$   $|_{-}$   $|_{-}$ 

# **[226] Retraso de avería.**

# **Predeterminado es 0F.**

Programe 00 deshabilitar o FF habilitar.  $\Box$ 

### **[301] Opciones de Alternancia de Comando y Control**

|\_\_\_\_| [1] Estándar Reservado ( )

|\_\_\_\_| [2] Estándar Reservado ( )

| [3] Estándar de Comando y Control SMS  $\overline{ON}$ 

- |\_\_\_\_| [4] Estándar Reservado ( )
- |\_\_\_\_| [5] Formato del Carácter SMS

|\_\_\_\_| [6] Estándar de Manipulación de

Mensaje SMS Largo (OFF)

[7] Estándar Reservado ( )

|\_\_\_\_| [8] Estándar Reservado ( )

## **[308] Intentos de reingreso SM**

Predeterminado es 19 hex. 00 = Desactivado  $01$ -FE = 01-254 intentos FF = Use el valor predeterminado de 25 (19 hex)

#### **[309] Contador de reentradas SMS**

Predeterminado 000F Hex 0000 - 0005 = 5 segundos  $0006$ -FFFE = 6 a 65534 segundos FFFF = Use predeterminado de 15 segundos (000F Hex)

#### **[311] - [318] Número deTeléfono SMS 1 – 8. Esta sección puede ser programada a través del DLS IV o del teclado.**

\_\_\_\_\_\_\_\_\_\_\_\_\_\_\_\_\_\_\_\_\_\_\_\_\_\_\_\_\_\_\_\_\_\_\_\_

#### **[321] - [328] Opciones de Alternancia1–8 Número de Teléfono SMS**

**|**|\_\_\_\_| [1] Estándar de Notificación SMS de ∥——∣ UJ Estandar actres.<br>Alarma/Recuperación (OFF)

|\_\_\_\_| [2] Estándar de Notificación SMS de Violación/Recuperación (OFF)

|\_\_\_\_| [3] Estándar de Notificación SMS de Apertura/Cierre (OFF)

|\_\_\_\_| [4] Estándar de Notificación SMS de Mantenimiento del Sistema (OFF)

|\_\_\_\_| [5] Estándar de Notificación SMS de Prueba del Sistema (OFF)

|\_\_\_\_| [6] Estándar de Notificación SMS de Eventos Internos (OFF)

\_\_\_\_| [7] Estándar de Notificación SMS Habilitada (OFF)

|\_\_\_\_| [8] Estándar de Comando SMS y Control Habilitado (ON)

#### **[\[601\] Armado Presente](#page-28-1)**

[Estándar \(Armado Presente\);](#page-28-2) Enviar este comando al sistema para arme bajo presencia.

\_\_\_\_\_\_\_\_\_\_\_\_\_\_\_\_\_\_\_\_\_\_\_\_\_\_\_\_\_\_\_\_\_\_\_\_

#### **[\[602\] Armado Ausente](#page-28-0)**

[Estándar \(Armado Ausente\);](#page-28-3) Enviar este comando para el sistema para arme bajo ausencia.

\_\_\_\_\_\_\_\_\_\_\_\_\_\_\_\_\_\_\_\_\_\_\_\_\_\_\_\_\_\_\_\_\_\_\_\_

### **[\[603\] Armado Noche](#page-28-4)**

[Estándar \(Armado Noche\);](#page-28-5) Enviar este comando para el sistema para arme nocturno.

\_\_\_\_\_\_\_\_\_\_\_\_\_\_\_\_\_\_\_\_\_\_\_\_\_\_\_\_\_\_\_\_\_\_\_\_

### **[\[604\] Desarmado](#page-28-6)**

[Estándar \(Desarmado\);](#page-28-7) Enviar este comando para el sistema para desarme nocturno.

\_\_\_\_\_\_\_\_\_\_\_\_\_\_\_\_\_\_\_\_\_\_\_\_\_\_\_\_\_\_\_\_\_\_\_\_

### **[\[605\]-\[608\] Activar Comando de Salida1-4](#page-28-8)**

Estándar (Activar Salida de Comando n); Enviar este comando para el sistema para activación de una salida de comando.

\_\_\_\_\_\_\_\_\_\_\_\_\_\_\_\_\_\_\_\_\_\_\_\_\_\_\_\_\_\_\_\_\_\_\_

#### **[\[609\]-\[612\] Desactivar Comando de Salida](#page-29-0) [1–4](#page-29-0)**

[Estándar \(Desactivar Comando de Salida n\);](#page-29-1)

Enviar este comando para el sistema para desactivación de una salida de comando. \_\_\_\_\_\_\_\_\_\_\_\_\_\_\_\_\_\_\_\_\_\_\_\_\_\_\_\_\_\_\_\_\_\_\_\_

#### **[\[613\] Anular](#page-29-2)**

[Estándar \(Anular\);](#page-29-3) Enviar este comando para el sistema para exclusión de una Zona.

\_\_\_\_\_\_\_\_\_\_\_\_\_\_\_\_\_\_\_\_\_\_\_\_\_\_\_\_\_\_\_\_\_\_\_\_

\_\_\_\_\_\_\_\_\_\_\_\_\_\_\_\_\_\_\_\_\_\_\_\_\_\_\_\_\_\_\_\_\_\_\_\_

#### **[\[614\] Desanular](#page-29-4)**

[Estándar \(Desanular\);](#page-29-5) Enviar este comando para el sistema para no exclusión de una Zona.

#### **[\[615\] Petición de Estado](#page-29-6)**

[Estándar \(Petición de Estado\);](#page-29-7) Enviar este comando para solicitar el estado del sistema.

#### \_\_\_\_\_\_\_\_\_\_\_\_\_\_\_\_\_\_\_\_\_\_\_\_\_\_\_\_\_\_\_\_\_\_\_\_ **[\[616\] Petición de Memoria de Alarma](#page-29-8)**

[Estándar \(Petición de memoria de Alarma\);](#page-29-9) Enviar este comando para solicitud de una memoria de alarma del sistema.

\_\_\_\_\_\_\_\_\_\_\_\_\_\_\_\_\_\_\_\_\_\_\_\_\_\_\_\_\_\_\_\_\_\_\_\_

\_\_\_\_\_\_\_\_\_\_\_\_\_\_\_\_\_\_\_\_\_\_\_\_\_\_\_\_\_\_\_\_\_\_\_\_

### **[\[617\] Ayuda](#page-29-10)**

[Estándar \(Ayuda\);](#page-29-11) Código de Acceso no exigido.

#### **[\[619\] Mensaje del Teclado](#page-29-12)**

\_\_\_\_\_\_\_\_\_\_\_\_\_\_\_\_\_\_\_\_\_\_\_

[Estándar \(Mensaje del Teclado\);](#page-29-13) [Identificación de la Cuenta]

[Fecha y Horal

[Función SMS]

[Respuesta] \_

[Texto de Mensaje]\_\_\_\_\_\_\_\_\_\_\_\_\_\_\_\_\_\_\_\_\_\_\_\_

### **[\[621\] Funcion Realizada](#page-30-1)**

[Estándar \(Funcion Realizada\);](#page-30-2) Ejemplo: "stay armed successful." (Arme bajo presencia realizado con éxito)

#### **[\[622\] Función No Realizada / Fallo](#page-30-3)**

\_\_\_\_\_\_\_\_\_\_\_\_\_\_\_\_\_\_\_\_\_\_\_\_\_\_\_\_\_\_\_\_\_\_\_\_

[Estándar \(Fallo\);](#page-30-4) Ejemplo: "stay armed unsuccessful." (Arme bajo presencia no realizado con éxito)

\_\_\_\_\_\_\_\_\_\_\_\_\_\_\_\_\_\_\_\_\_\_\_\_\_\_\_\_\_\_\_\_\_\_\_\_

\_\_\_\_\_\_\_\_\_\_\_\_\_\_\_\_\_\_\_\_\_\_\_\_\_\_\_\_\_\_\_\_\_\_\_\_

#### **[\[623\] Actuación No Válida](#page-30-5)**

[Estándar \(Actuación No Válida\);](#page-30-6) No programable, inserte el comando correcto.

#### **[\[624\] Armado Presente](#page-30-7)**

[Estándar \(Armado Presente\);](#page-28-2) Incluyendo en el mensaje de respuesta si el comando no haya sido aceptado como un comando SMS válido.

\_\_\_\_\_\_\_\_\_\_\_\_\_\_\_\_\_\_\_\_\_\_\_\_\_\_\_\_\_\_\_\_\_\_\_\_

#### **[\[625\] Armado Ausente](#page-30-8)**

[Estándar \(Armado Ausente\);](#page-28-3) Incluyendo en la respuesta a un comando de solicitud de estado si una partición esté armada bajo ausencia.

\_\_\_\_\_\_\_\_\_\_\_\_\_\_\_\_\_\_\_\_\_\_\_\_\_\_\_\_\_\_\_\_\_\_\_\_

#### **[\[626\] Armado Noche](#page-30-9)**

[Estándar \(Armado Noche\);](#page-28-5)

Incluyendo en la respuesta a un comando de solicitud de estado si una partición esté armada en el modo nocturno.

\_\_\_\_\_\_\_\_\_\_\_\_\_\_\_\_\_\_\_\_\_\_\_\_\_\_\_\_\_\_\_\_\_\_\_\_

#### **[\[627\] Desarmado Listo](#page-30-10)**

[Estándar \(Desarmado Listo\);](#page-30-11)

Incluyendo en la respuesta a un comando de solicitud de estado si una partición esté desarmada y lista para ser armada.

\_\_\_\_\_\_\_\_\_\_\_\_\_\_\_\_\_\_\_\_\_\_\_\_\_\_\_\_\_\_\_\_\_\_\_\_

#### **[\[628\] Desarmado No Listo](#page-30-12)**

[Estándar \(Desarmado No Listo\);](#page-30-13)

Incluyendo en la respuesta a un comando de solicitud de estado si una partición esté desarmada y no esté lista para ser armada.

\_\_\_\_\_\_\_\_\_\_\_\_\_\_\_\_\_\_\_\_\_\_\_\_\_\_\_\_\_\_\_\_\_\_\_\_

\_\_\_\_\_\_\_\_\_\_\_\_\_\_\_\_\_\_\_\_\_\_\_\_\_\_\_\_\_\_\_\_\_\_\_\_

#### **[\[629\] En Alarma](#page-30-14)**

[Estándar \(Armado Presente\);](#page-28-2) Esta identificación será incluida en la respuesta a una Solicitud de Memoria de Alarma si no hubieran alarmas en el sistema.

#### **[630] Identificación de Problema**

[Estándar \(Servicio es Necesario\);](#page-30-15) Esta identificación será incluida en la respuesta a un comando Petición de Estado si existe un problema en el sistema.

### \_\_\_\_\_\_\_\_\_\_\_\_\_\_\_\_\_\_\_\_\_\_\_\_\_\_\_\_\_\_\_\_\_\_\_\_ **[\[631\] No Hay Alarmas en Memoria](#page-30-16)**

[Estándar No Hay Alarmas en Memoria\);](#page-30-17) Incluyendo en la respuesta al comando de Memoria de Alarma si no hubieran alarmas en el sistema.

\_\_\_\_\_\_\_\_\_\_\_\_\_\_\_\_\_\_\_\_\_\_\_\_\_\_\_\_\_\_\_\_\_\_\_\_

\_\_\_\_\_\_\_\_\_\_\_\_\_\_\_\_\_\_\_\_\_\_\_\_\_\_\_\_\_\_\_\_\_\_\_\_

### **[\[634\] Código de Error](#page-30-0)**

[Estándar \(Código de Error\);](#page-30-18) Incluyendo en la respuesta a una Solicitud de Memoria de Alarma si no hubieran alarmas en el sistema.

#### **[901] Transmisión de Prueba de Diagnóstico**

- |\_\_\_| [1] Estándar Ethernet 1 (OFF).
- |\_\_\_| [2] Estándar Ethernet 2 (OFF).
- |\_\_\_| [3] Estándar Cellular 1 (OFF).
- |\_\_\_| [4] Estándar Cellular 2 (OFF).

### **Informaciones del Sistema (Solamente Lectura)**

**[988] Dirección IP DNS 1** |\_\_\_\_|\_\_\_\_|\_\_\_\_||\_\_\_\_|\_\_\_\_|\_\_\_\_||\_\_\_\_|\_\_\_\_|\_\_\_\_|\_\_\_\_|\_\_\_\_|\_\_\_\_| **[989] Dirección IP DNS 2** |\_\_\_\_|\_\_\_\_|\_\_\_\_||\_\_\_\_|\_\_\_\_|\_\_\_\_||\_\_\_\_|\_\_\_\_|\_\_\_\_|\_\_\_\_|\_\_\_\_|\_\_\_\_| **[991] Versión del Firmware** |\_\_\_\_|\_\_\_\_|\_\_\_\_|\_\_\_\_|\_\_\_\_|\_\_\_\_|\_\_\_\_|\_\_\_\_| **[992] Dirección IP Ethernet** |\_\_\_\_|\_\_\_\_|\_\_\_\_||\_\_\_\_|\_\_\_\_|\_\_\_\_||\_\_\_\_|\_\_\_\_|\_\_\_\_|\_\_\_\_|\_\_\_\_|\_\_\_\_| **[993] Dirección Gateway Ethernet** |\_\_\_\_|\_\_\_\_|\_\_\_\_||\_\_\_\_|\_\_\_\_|\_\_\_\_||\_\_\_\_|\_\_\_\_|\_\_\_\_|\_\_\_\_|\_\_\_\_|\_\_\_\_| **[994] Dirección IP Cellular** |\_\_\_\_|\_\_\_\_|\_\_\_\_||\_\_\_\_|\_\_\_\_|\_\_\_\_||\_\_\_\_|\_\_\_\_|\_\_\_\_|\_\_\_\_|\_\_\_\_|\_\_\_\_|

**[995] Número SIM**

**[996] Número de Teléfono Cellular Este número es necesario para actualizaciones del DLS y del Firmware.**

\_\_\_\_\_\_\_\_\_\_\_\_\_\_\_\_\_\_\_\_\_\_\_\_\_\_\_\_\_\_\_\_\_\_\_\_

\_\_\_\_\_\_\_\_\_\_\_\_\_\_\_\_\_\_\_\_\_\_\_\_\_\_\_\_\_\_\_\_\_\_\_\_

\_\_\_\_\_\_\_\_\_\_\_\_\_\_\_\_\_\_\_\_\_\_\_\_\_\_\_\_\_\_\_\_\_\_\_\_

#### **[997] Número IMEI**

### **[998] Dirección MAC**

|\_\_\_\_|\_\_\_\_|\_\_\_\_|\_\_\_\_|\_\_\_\_|\_\_\_\_||\_\_\_\_|\_\_\_\_|\_\_\_\_|\_\_\_\_|\_\_\_\_|\_\_\_\_|

### <span id="page-40-0"></span>**Estandares de Reiniciacion del Sistema**

#### **[999] Ajuste Estándar del Software**

Estándar (99); Las inserciones válidas son 00 ó 55

|\_\_\_\_|\_\_\_\_|

Componentes tiene marca registrada y es adquirido bajo los siguientes términos de licencia:

- Este Acuerdo de Licencia de Usuario Final (End-UserLicense Agreement — "EULA") es un acuerdo legal entre Usted (la compañía, individuo o entidad que ha adquirido el Software y cualquier Hardware relacionado) y Digital Security Controls, una división de Tyco Safety Products Canada Ltd. ("DSC"), el fabricante de los sistemas de seguridad integrados y programador del software y de todos los productos o componentes relacionados ("HARDWARE") que usted ha adquirido.
- Si el producto de software DSC ("PRODUCTO DE SOFTWARE" o "SOFTWARE") necesita estar acompañado de HARDWARE y NO está acompañado de nuevo HARDWARE, usted no puede usar, copiar o instalar el PRODUCTO DE SOFTWARE. El PRODUCTO DE SOFTWARE incluye software y puede incluir medios asociados, materiales impresos y documentación "en línea" o electrónica.
- Cualquier software provisto con el PRODUCTO DE SOFTWARE que esté asociado a un acuerdo de licencia de usuario final separado es licenciado a Usted bajo los términos de ese acuerdo<br>de licencia
- de licencia. Al instalar, copiar, realizar la descarga, almacenar, acceder o, de otro modo, usar el PRODUCTO DE SOFTWARE, Usted se somete incondicionalmente a los límites de los términos de este EULA, incluso si este EULA es una modificación de cualquier acuerdo o contrato previo. Si no está de acuerdo con los términos de este EULA, DSC no podrá licenciarle el PRODUCTO DE SOFTWARE y Usted no tendrá el derecho de usarlo.

#### LICENCIA DE PRODUCTO DE SOFTWARE

El PRODUCTO DE SOFTWARE está protegido por leyes de derecho de autor y acuerdos de derecho de autor, así como otros tratados y leyes de propiedad intelectual. El PRODUCTO DE SOFTWARE es licenciado, no vendido.

1. CONCESIÓN DE LICENCIA. Este EULA le concede los siguientes derechos:

- (a) Instalación y uso del software Para cada licencia que Usted adquiere, Usted puede instalar tan sólo una copia del PRODUCTO
- DE SOFTWARE. (b) Almacenamiento/Uso en red El PRODUCTO DE SOFTWARE no puede ser instalado, accedido, mostrado, ejecutado, compartido o usado al mismo tiempo desde diferentes ordenadores, incluyendo una estación de trabajo, terminal u otro dispositivo electrónico ("Dispositivo"). En otras palabras, si Usted tiene varias estaciones de trabajo, Usted tendrá que adquirir una licencia para cada estación de trabajo donde usará el SOFTWARE.
- (c) Copia de seguridad Usted puede tener copias de seguridad del PRODUCTO DE SOFTWARE, pero sólo puede tener una copia por licencia instalada en un momento determinado. Usted puede usar la copia de seguridad solamente para propósitos de archivo. Excepto del modo en que está expresamente previsto en este EULA, Usted no puede hacer copias del PRODUCTO DE SOFTWARE de otro modo, incluyendo los materiales impresos que acompañan al SOFTWARE.

#### 2. DESCRIPCIÓN DE OTROS DERECHOS Y LIMITACIONES

- (a) Limitaciones en Ingeniería Reversa, Descompilación y Desmontado Usted no puede realizar ingeniería reversa, descompilar o desmontar el PRODUCTO DE SOFTWARE, excepto y solamente en la medida en que dicha actividad esté expresamente permitida por la ley aplicable, no obstante esta limitación. Usted no puede realizar cambios ni modificaciones al Software, sin el permiso escrito de un oficial de DSC. Usted no puede eliminar avisos de propiedad, marcas o etiqueta s del Producto de Software. Usted debería instituir medidas razonables que aseguren el cumplimiento de los términos y
- (b) Separación de los Componentes El PRODUCTO DE SOFTWARE se licencia como un producto único. Sus partes componentes no pueden ser separadas para el uso en más de una unidad de
- HARDWARE. (c) Producto ÚNICO INTEGRADO Si usted adquirió este SOFTWARE con HARDWARE, entonces el PRODUCTO DE SOFTWARE está licenciado con el HARDWARE como un producto único integrado. En este caso, el PRODUCTO DE SOFTWARE puede ser usado solamente con el HARDWARE, tal y
- como se establece más adelante en este EULA. (d) Alquiler Usted no puede alquilar, prestar o arrendar el PRODUCTO DE SOFTWARE. No puede disponibilizarlo a terceros ni colgarlo en un servidor o una página web.
- (e) Transferencia de Producto de Software Usted puede transferir todos sus derechos bajo este EULA sólo como parte de una venta permanente o transferencia del HARDWARE, desde que Usted no retenga copias y transfiera todo el PRODUCTO DE SOFTWARE (incluyendo todas las partes componentes, los materiales impresos y mediáticos y cualquier actualización y este EULA) y desde que el receptor esté conforme con los términos de este EULA. Si el PRODUCTO DE SOFTWARE es una actualización, cualquier transferencia debe incluir también todas las versiones previas del PRODUCTO DE SOFTWARE.
- (f) Término Sin prejuicio de cualesquiera otros derechos, DSC puede terminar este EULA si Usted negligencia el cumplimiento de los términos y condiciones de este EULA. En tal caso, usted debe destruir todas las copias del PRODUCTO DE SOFTWARE y todas
- sus partes componentes. (g) Marcas registradas Este EULA no le concede ningún derecho conectado con ninguna de las marcas registradas de DSC o de sus proveedores.

#### 3. DERECHOS DE AUTOR

Todos los derechos de título y propiedad intelectual en este y relativos a este PRODUCTO DE SOFTWARE (incluyendo, pero no limitándose a todas las imágenes, fotografías y textos incorporados al PRODUCTO DE SOFTWARE), los materiales impresos que acompañan, y todas las copias del PRODUCTO DE SOFTWARE, son propiedad de DSC o de sus proveedores. Usted no puede copiar los materiales impresos que acompañan al PRODUCTO DE SOFTWARE. Todos los títulos y derechos de propiedad intelectual en y relativos al contenido que pueden ser accedidos a través del uso del PRODUCTO DE SOFTWARE son de propiedad de su respectivo propietario de contenido y pueden estar protegidos por derechos de autor u otros tratados y leyes de propiedad intelectual. Este EULA no le concede ningún derecho de usar tal contenido. Todos los derechos no expresamente concedidos por este EULA están reservados a DSC y sus proveedores.

#### 4. RESTRICCIONES DE EXPORTACIÓN

Usted se compromete a no exportar o reexportar el PRODUCTO DE SOFTWARE a ningún país, persona o entidad sujeta a las restricciones de exportación de Canadá.

#### 5. ELECCIÓN DE LEY

Este Acuerdo de Acuerdo de Licencia de Software se rige por las leyes de la Provincia de Ontario, Canadá.

#### 6. ARBITRAJE

Todas las disputas que surjan con relación a este Acuerdo estarán determinadas por medio del arbitraje final y vinculante, de acuerdo con el Arbitration Act, y las partes acuerdan someterse a la decisión del árbitro. El lugar de arbitraje será Toronto, Canadá, y la lengua de arbitraje será el inglés.

#### 7. GARANTÍA LIMITADA

(a) SIN GARANTÍA -DSC PROVEE EL SOFTWARE "TAL COMO ES", SIN GARANTÍA. DSC NO GARANTIZA QUE EL SOFTWARE SATISFARÁ SUS NECESIDADES O QUE TAL OPERACIÓN DEL SOFTWARE SERÁ ININTERRUPTA O LIBRE DE ERRORES.

(b) CAMBIOS EN EL ENTORNO OPERATIVO - DSC no se responsabilizará de problemas causados por cambios en las características operativas del HARDWARE, o de problemas en la interacción del PRODUCTO DE SOFTWARE con SOFTWARE que no sea de DSC o con PRODUCTOS DE HARDWARE.

(c) LIMITACIÓN DE RESPONSABILIDAD, CUOTA DE RIESGO DE LA GARANTÍA - EN CUALQUIER CASO, SI ALGUNA LEY IMPLICA GARANTÍAS O CONDICIONES NO ESTABLECIDAS EN ESTE ACUERDO DE LICENCIA, TODA LA RESPONSABILIDAD DE DSC BAJO CUALQUIER DISPOSICIÓN DE ESTE ACUERDO DE LICENCIA SE LIMITARÁ A LA MAYOR CANTIDAD YA PAGADA POR USTED PARA LICENCIAR EL PRODUCTO DE SOFTWARE Y CINCO DÓLARES CANADIENSES<br>(CAD\$5.00). DEBIDO A QUE ALGUNAS JURISDICCIONES NO<br>ACEPTAN LA EXCLUSIÓN O LIMITACIÓN DE LA RESPONSABILIDAD<br>PARA DAÑOS CONSECUENTES O INCIDENTALES, LAS LIMITACIONES CITADAS PUEDEN NO APLICARSE A USTED.

(d) EXENCIÓN DE LAS GARANTÍAS - ESTA GARANTÍA CONTIENE LA GARANTÍA COMPLETA Y ES VÁLIDA, EN LUGAR DE CUALQUIER OTRA GARANTÍA, YA EXPRESA O IMPLÍCITA (INCLUYENDO TODAS LAS GARANTÍAS IMPLÍCITAS DE MERCANTIBILIDAD O APTITUD PARA UN PROPÓSITO DETERMINADO) Y DE TODAS LAS OBLIGACIONES O RESPONSABILIDADES POR PARTE DE DSC. DSC NO CONCEDE OTRAS GARANTÍAS. DSC TAMPOCO ASUME NI AUTORIZA A NINGUNA OTRA PERSONA QUE PRETENDA ACTUAR EN SU NOMBRE PARA MODIFICAR O CAMBIAR ESTA GARANTÍA NI PARA ASUMIR PARA ELLA NINGUNA OTRA GARANTÍA O RESPONSABILIDAD RELATIVA A ESTE PRODUCTO DE SOFTWARE.

(e) REPARACIÓN EXCLUSIVA Y LIMITACIÓN DE GARANTÍA - BAJO NINGUNA CIRCUNSTANCIA DSC SERÁ RESPONSABLE DE CUALQUIER DAÑO ESPECIAL, IMPREVISTO O CONSECUENTE O DAÑOS INDIRECTOS BASADOS EN INFRACCIÓN DE LA GARANTÍA, INFRACCIÓN DEL CONTRATO, NEGLIGENCIA, RESPONSABILIDAD ESTRICTA O CUALQUIER OTRA TEORÍA LEGAL. TALES DAÑOS INCLUYEN, PERO NO SE LIMITAN, A PÉRDIDAS DE BENEFICIOS, PÉRDIDA DEL PRODUCTO DE SOFTWARE O CUALQUIER EQUIPO ASOCIADO, COSTE DE CAPITAL, COSTE DE SUSTITUCIÓN O REEMPLAZO DE EQUIPO, INSTALACIONES O SERVICIOS, DOWN TIME, TIEMPO DEL COMPRADOR, REIVINDICACIONES DE TERCEROS, INCLUYENDO CLIENTES, Y DAÑOS A LA PROPIEDAD.

ADVERTENCIA: DSC recomienda que se pruebe todo el sistema completamente de modo regular. Sin embargo, a pesar de las pruebas frecuentes, y debido a ellas, pero no limitado a las mismas, intento criminal de forzarlo o interrupción eléctrica, es posible que este PRODUCTO DE SOFTWARE falle con relación al desempeño esperado.

#### ADVERTENCIA - POR FAVOR LEA CUIDADOSAMENTE

#### Nota para los Instaladores

Esta advertencia contiene información vital. Para el único individuo en contacto con el sistema del usuario, es su responsabilidad tratar a cada artículo en esta advertencia para la atención a los usuarios de este sistema.

#### Averías del Sistema

El sistema ha sido cuidadosamente diseñado para ser tan efectivo como sea posible. Hay circunstancias, sin embargo, incluyendo incendio, robo u otro tipo de emergencias donde no podrá proveer protección. Cualquier sistema de alarma o cualquier tipo puede ser comprometido deliberadamente o puede fallar al operar como se espera por una cantidad de razones. Algunas pero no todas pueden ser:

#### Instalación Inadecuada

Un sistema de seguridad debe ser instalado correctamente en orden para proporcionar una adecuada protección. Cada instalación debe ser evaluada por un profesional de seguridad, para asegurar que todos los puntos y las áreas de acceso están cubiertas. Cerraduras y enganches en ventanas y puertas deben estar seguras y operar como está diseñado. Ventanas, puertas, paredes, cielo rasos y otros materiales del local deben poseer suficiente fuerza y construcción para proporcionar el nivel de protección esperado. Una reevaluación se debe realizar durante y después de cualquier actividad de construcción. Una evaluación por el departamento de policía o bomberos es muy recomendable si este servicio está disponible.

#### Conocimiento Criminal

Este sistema contiene características de seguridad las cuales fueron conocidas para ser efectivas en el momento de la fabricación. Es posible que personas con intenciones criminales desarrollen técnicas las cuales reducen la efectividad de estas características. Es muy importante que el sistema de seguridad se revise periódicamente, para asegurar que sus características permanezcan efectivas y que sean actualizadas o reemplazadas si se ha encontrado que no proporcionan la protección esperada.

#### Acceso por Intrusos

Los intrusos pueden entrar a través de un punto de acceso no protegido, burlar un dispositivo de sensor, evadir detección moviéndose a través de un área de cubrimiento insuficiente, desconectar un dispositivo de advertencia, o interferir o evitar la operación correcta del sistema.

#### Fallo de Energía

Las unidades de control, los detectores de intrusión, detectores de humo y muchos otros dispositivos de seguridad requieren un suministro de energía adecuada para una correcta operación. Si un dispositivo opera por baterías, es posible que las baterías fallen. Aún si las baterías no han fallado, estas deben ser cargadas, en buena condición e instaladas correctamente. Si un dispositivo opera por corriente CA, cualquier interrupción, aún lenta, hará que el dispositivo no funcione mientras no tiene energía. Las interrupciones de energía de cualquier duración son a menudo acompañadas por fluctuaciones en el voltaje lo cual puede dañar equipos electrónicos tales como sistemas de seguridad. Después de que ocurre una interrupción de energía, inmediatamente conduzca una prueba completa del sistema para asegurarse que el sistema esté funcionando como es debido.

#### Fallo en Baterías Reemplazables

Los transmisores inalámbricos de este sistema han sido diseñados para proporcionar años de duración de la batería bajo condiciones normales. La esperada vida de duración de la batería, es una función de el ambiente, el uso y el tipo del dispositivo. Las condiciones ambientales tales como la exagerada humedad, altas o bajas temperaturas, o cantidades de oscilaciones de temperaturas pueden reducir la duración de la batería. Mientras que cada dispositivo de transmisión tenga un monitor de batería bajo el cual identifica cuando la batería necesita ser reemplazada, este monitor puede fallar al operar como es debido. Pruebas y mantenimiento regulares mantendrán el sistema en buenas condiciones de funcionamiento.

Compromiso de los Dispositivos de Frecuencia de Radio (Inalámbricos)

Las señales no podrán alcanzar el receptor bajo todas las circunstancias las cuales incluyen objetos metálicos colocados en o cerca del camino del radio o interferencia deliberada y otra interferencia de señal de radio inadvertida.

#### Usuarios del Sistema

Un usuario no podrá operar un interruptor de pánico o emergencias posiblemente debido a una inhabilidad física permanente o temporal, incapaz de alcanzar el dispositivo a tiempo, o no está familiarizado con la correcta operación. Es muy importante que todos los usuarios del sistema sean entrenados en la correcta operación del sistema de alarma y que ellos sepan como responder cuando el sistema indica una alarma.

#### Detectores de Humo

Los detectores de humo, que son una parte del sistema, pueden no alertar correctamente a los ocupantes de un incendio por un número de razones, algunas son las siguientes. Los detectores de humo pueden haber sido instalados o ubicados incorrectamente. El humo no puede ser capaz de alcanzar los detectores de humo, como cuando el fuego es en la chimenea, paredes o techos, o en el otro lado de las puertas cerradas. Los detectores de humo no pueden detectar

humo de incendios en otros niveles de la residencia o edificio.

Cada incendio es diferente en la cantidad de humo producida y la velocidad del incendio. Los detectores de humo no pueden detectar igualmente bien todos los tipos de incendio. Los detectores de humo no pueden proporcionar una advertencia rápidamente de incendios causados por descuido o falta de seguridad como el fumar en cama, explosiones violentas, escape de gas, el incorrecto almacenamiento de materiales de combustión, circuitos eléctricos sobrecargados, el juego con fósforos por parte de los niños o un incendio provocado.

Aún si el detector de humo funciona como está diseñado, pueden haber circunstancias donde hay insuficiente tiempo de advertencia para permitir a los ocupantes escapar a tiempo para evitar heridas o muerte.

#### Detectores de Movimiento

Los detectores de movimiento solamente pueden detectar movimiento dentro de las áreas designadas como se muestra en las respectivas instrucciones de instalación. Los detectores de movimiento no pueden discriminar entre intrusos y los que habitan el local o residencia. Los detectores de movimiento no proporcionan un área de protección volumétrica. Estos poseen múltiples rayos de detección y el movimiento solamente puede ser detectado en áreas no obstruidas que están cubiertas por estos rayos. Ellos no pueden detectar movimiento que ocurre detrás de las paredes, cielo rasos, pisos, puertas cerradas, separaciones de vidrio, puertas o ventanas de vidrio. Cualquier clase de sabotaje ya sea intencional o sin intención tales como encubrimiento, pintando o regando cualquier tipo de material en los lentes, espejos, ventanas o cualquier otra parte del sistema de detección perjudicará su correcta operación.

Los detectores de movimiento pasivos infrarrojos operan detectando cambios en la temperatura. Sin embargo su efectividad puede ser reducida cuando la temperatura del ambiente aumenta o disminuye de la temperatura del cuerpo o si hay orígenes intencionales o sin intención de calor en o cerca del área de detección. Algunos de los orígenes de calor pueden ser calentadores, radiadores, estufas, asadores, chimeneas, luz solar, ventiladores de vapor, alumbrado y así sucesivamente.

#### Dispositivos de Advertencia

Los dispositivos de advertencia, tales como sirenas, campanas bocina, o estroboscópicos no podrán alertar o despertar a alguien durmiendo si hay una puerta o pared intermedio. Si los dispositivos de advertencia están localizados en un nivel diferente de la residencia o premisas, por lo tanto es menos posible que los ocupantes puedan ser advertidos o despertados. Los dispositivos de advertencia audible pueden ser interferidos por otros orígenes de ruidos como equipos de sonido, radios, televisión, acondicionadores de aire u otros electrodomésticos, o el tráfico. Los dispositivos de advertencia audible, inclusive de ruido fuerte, pueden no ser escuchados por personas con problemas del oído.

#### Líneas Telefónicas

Si las líneas telefónicas son usadas para transmitir alarmas, ellas puedan estar fuera de servicio u ocupadas por cierto tiempo. También un intruso puede cortar la línea o sabotear su operación por medios más sofisticados lo cual sería de muy difícil la detección.

#### Tiempo Insuficiente

Pueden existir circunstancias cuando el sistema funcione como está diseñado, y aún los ocupantes no serán protegidos de emergencias debido a su inhabilidad de responder a las advertencias en cuestión de tiempo. Si el sistema es supervisado, la respuesta puede no ocurrir a tiempo para proteger a los ocupantes o sus pertenencias.

#### Fallo de un Componente

A pesar que todos los esfuerzos que se han realizado para hacer que el sistema sea lo más confiable, el sistema puede fallar en su función como se ha diseñado debido a la falla de un componente.

#### Prueba Incorrecta

La mayoría de los problemas que evitan que un sistema de alarma falle en operar como es debido puede ser encontrada por medio de pruebas y mantenimiento regular. Todo el sistema debe ser probado semanalmente e inmediatamente después de una intrusión, un intento de intrusión, incendio, tormenta, terremoto, accidente o cualquier clase de actividad de construcción dentro o fuera de la premisa. La prueba debe incluir todos los dispositivos de sensor, teclados, consolas, dispositivos para indicar alarmas y otros dispositivos operacionales que sean parte del sistema.

#### Seguridad y Seguro

A pesar de sus capacidades, un sistema de alarma no es un sustituto de un seguro de propiedad o vida. Un sistema de alarma tampoco es un substituto para los dueños de la propiedad, inquilinos, u otros ocupantes para actuar prudentemente a prevenir o minimizar los efectos dañinos de una situación de emergencia.

# **Garantía Limitada**

Digital Security Controls (DSC) garantiza al comprador original que por un periodo de doce meses desde la fecha de compra, el producto está libre de defectos en materiales y hechura en uso normal. Durante el periodo de la garantía, Digital Security Controls, decide sí o no, reparará o reemplazará cualquier producto defectuoso devolviendo el producto a su fábrica, sin costo por labor y materiales. Cualquier repuesto o pieza reparada está garantizada por: el resto de la garantía original o noventa (90) días, cualquiera de las dos opciones de mayor tiempo. El propietario original debe notificar puntualmente a DSC por escrito que hay un defecto en material o hechura, tal aviso escrito debe ser recibido en todo evento antes de la expiración del periodo de la garantía. No hay absolutamente ningún tipo de garantía sobre software y todos los productos de software son vendidos como una licencia de usuario bajo los términos del contrato de licencia del software incluido con el producto. El comprador asume toda responsabilidad por la apropiada selección, instalación, operación y mantenimiento de cualquier producto comprado a DSC. La garantía de los productos hechos a medida alcanzan solamente a aquellos productos que no funcionen al momento de la entrega. En tales casos, DSC puede reemplazarlos o acreditarlos, a opción de DSC.

#### Garantía Internacional

La garantía para los clientes internacionales es la misma que para cualquier cliente de Canadá y los Estados Unidos, con la excepción que Digital Security Controls no será responsable por cualquier costo aduanero, impuestos o VAT que puedan ser aplicados.

#### Procedimiento de la Garantía

Para obtener el servicio con esta garantía, por favor devuelva el(los) artículo(s) en cuestión, al punto de compra. Todos los distribuidores autorizados tienen un programa de garantía. Cualquiera que devuelva los artículos a DSC, debe primero obtener un número de autorización. DSC no aceptará ningún cargamento de devolución sin que haya obtenido primero el número de autorización.

#### Condiciones para Cancelar la Garantía

Esta garantía se aplica solamente a defectos en partes y en hechura concerniente al uso normal. Esta no cubre:

- daños incurridos en el manejo de envío o cargamento
- daños causados por desastres tales como incendio, inundación, vientos, terremotos o rayos eléctricos.
- daños debido a causas más allá del control de DSC, tales como excesivo voltaje, choque mecánico o daño por agua.
- daños causados por acoplamientos no autorizados, alteraciones, modificaciones u objetos extraños.
- daños causados por periféricos (al menos que los periféricos fueron suministrados por DSC);
- defectos causados por falla en al suministro un ambiente apropiado para la instalación de los productos;
- daños causados por el uso de productos, para propósitos diferentes, para los cuales fueron designados;
- daño por mantenimiento no apropiado;
- daño ocasionado por otros abusos, mal manejo o una aplicación no apropiada de los productos.

#### Items no cubiertos por la Garantía

Además de los ítems que cancelan la Garantía, los siguientes ítems no serán cubiertos por la Garantía: (i) costo de flete hasta el centro de reparación; (ii) los productos que no sean identificados con la etiqueta de producto de DSC y su número de lote o número de serie; (iii) los productos que hayan sido desensamblados o reparados de manera tal que afecten adversamente el funcionamiento o no permitan la adecuada inspección o pruebas para verificar cualquier reclamo de garantía. Las tarjetas o etiquetas de acceso devueltas para su reemplazo bajo la garantía, serán acreditadas o reemplazadas a opción de DSC. Los productos no cubiertos por la presente garantía, o de otra manera fuera de la garantía debido al transcurso del tiempo, mal uso o daño, serán evaluados y se proveerá una estimación para la reparación. No se realizará ningún trabajo de reparación hasta que una orden de compra válida enviada por el Cliente sea recibida y un número de Autorización de Mercadería Devuelta (RMA) sea emitido por el Servicio al Cliente de DSC.

La responsabilidad de DSC, en la falla para reparar el producto bajo esta garantía después de un número razonable de intentos será limitada a un reemplazo del producto, como el remedio exclusivo para el rompimiento de la garantía. Bajo ninguna circunstancias DSC, debe ser responsable por cualquier daño especial, incidental o consiguiente basado en el rompimiento de la garantía, rompimiento de contrato, negligencia, responsabilidad estricta o cualquier otra teoría legal. Tales daños deben incluir, pero no ser limitados a, perdida de ganancias, perdida de productos o cualquier equipo asociado, costo de capital, costo de substitutos o reemplazo de equipo, facilidades o servicios, tiempo de inactividad, tiempo del comprador, los reclamos de terceras partes, incluyendo clientes, y perjuicio a la propiedad. Las leyes de algunas jurisdicciones limitan o no permiten la renuncia de daños consecuentes. Si las leyes de dicha jurisdicción son aplicables sobre cualquier reclamo por o en contra de DSC, las limitaciones y renuncias aquí contenidas serán las de mayor alcance permitidas por la ley. Algunos estados no permiten la exclusión o limitación de daños incidentales o consecuentes, en tal caso lo arriba mencionado puede no ser aplicable a Ud.

#### Renuncia de Garantías

Esta garantía contiene la garantía total y debe prevalecer sobre cualquiera otra garantía y todas las otras garantías, ya sea expresada o implicada (incluyendo todas las garantías implicadas en la mercancía o fijada para un propósito en particular) Y todas las otras obligaciones o responsabilidades por parte de DSC. DSC, no asume o autoriza a cualquier otra persona para que actué en su representación, para modificar o cambiar esta garantía, ni para asumir cualquier otra garantía o responsabilidad concerniente a este producto.

Esta renuncia de garantía y garantía limitada son regidas por el gobierno y las leyes de la provincia de Ontario, Canadá.

ADVERTENCIA: DSC, recomienda que todo el sistema sea completamente probado en forma regular. Sin embargo, a pesar de las pruebas frecuentes, y debido a, pero no limitado a, sabotaje criminal o interrupción eléctrica, es posible que este producto falle en trabajar como es esperado.

#### Cierre del Instalador

Cualquier producto regresado a DSC con la opción de Cierre del Instalador habilitada y ninguna otra falla aparente estará sujeto a cargos por servicio.

#### Reparaciones Fuera de la Garantía

DSC, en su opción reemplazará o reparará los productos por fuera de la garantía que sean devueltos a su fábrica de acuerdo a las siguientes condiciones. Cualquiera que esté regresando los productos a DSC, debe primero obtener un número de autorización. DSC, no aceptará ningún cargamento sin un número de autorización primero.

Los productos que DSC, determine que son reparables serán reparados y regresados. Un cargo fijo que DSC, ha predeterminado y el cual será revisado de tiempo en tiempo, se exige por cada unidad reparada.

Los productos que DSC, determine que no son reparables serán reemplazados por el producto más equivalente disponible en ese momento. El precio actual en el mercado del producto de reemplazo se cobrará por cada unidad que se reemplace.

#### Regulatory Information

#### Modification Statement

Digital Security Controls has not approved any changes or modifications to this device by the user. Any changes or modifications could void the user's authority to operate the equipment.

Digital Security Controls n'approuve aucune modification apportée à l'appareil par l'utilisateur, quelle qu'en soit la nature. Tout changement ou modification peuvent annuler le droit d'utilisation de l'appareil par l'utilisateur.

#### Interference Statement

This device complies with Part 15 of the FCC Rules and Industry Canada licence-exempt RSS standard(s). Operation is subject to the following two conditions: (1) this device may not cause interference, and (2) this device must accept any interference, including interference that may cause undesired operation of the device.

Le présent appareil est conforme aux CNR d'Industrie Canada applicables aux appareils radio exempts de licence. L'exploitation est autorisée aux deux conditions suivantes : (1) l'appareil ne doit pas produire de brouillage, et (2) l'utilisateur de l'appareil doit accepter tout brouillage radio électrique subi, même si le brouillage est susceptible d'en compromettre le fonctionnement.

#### Wireless Notice

This equipment complies with FCC and IC radiation exposure limits set forth for an uncontrolled environment. The antenna should be installed and operated with minimum distance of 20 cm between the radiator and your body.

Antenna gain must be below:

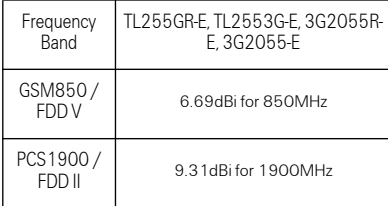

This transmitter must not be co-located or operating in conjunction with any other antenna or transmitter. Cet appareil est conforme aux limites d'exposition aux rayonnements de la IC pour un environnement non contrôlé. L'antenne doit être installé de façon à garder une distance minimale de 20 centimètres entre la source de rayonnements et votre corps. Gain de l'antenne doit être ci-dessous:

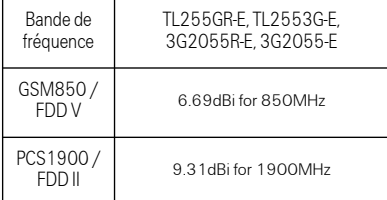

L'émetteur ne doit pas être colocalisé ni fonctionner conjointement avec à autre antenne ou autre émetteur.

#### FCC Class B Digital Device Notice

This equipment has been tested and found to comply with the limits for a Class B digital device, pursuant to part 15 of the FCC Rules. These limits are designed to provide reasonable protection against harmful interference in a residential installation. This equipment generates uses and can radiate radio frequency energy and, if not installed and used in accordance with the instructions, may cause harmful interference to radio communications. However, there is no guarantee that interference will not occur in a particular installation. If this equipment does cause harmful interference to radio or television reception, which can be determined by turning the equipment off and on, the user is encouraged to try to correct the interference by one or more of the following measures:

- Reorient or relocate the receiving antenna.
- Increase the separation between the equipmen and receiver.
- Connect the equipment into an outlet on a circui different from that to which the receiver i connected.
- Consult the dealer or an experienced radio/TV technician for help.

CAN ICES-3 (B)/ NMB-3 (B) FCC ID:F5315TL2553GRE IC:160A-TL2553GRE

© 2016 Tyco Security Products. Todos los derechos reservados. Toronto, Canadá • www.dsc.com

Las marcas comerciales, logotipos y marcas de servicio que aparecen en este documento están registradas en los Estados Unidos (u otros países). Cualquier mal uso de las marcas está estrictamente prohibido y Tyco International Ltd. hará cumplir agresivamente sus derechos de propiedad intelectual con el mayor peso de la ley, incluida la prosecución de causa penal cuando sea necesario. Todas las marcas comerciales que no son propiedad de Tyco International Ltd. son propiedad de sus respectivos dueños y se utilizan con permiso o son permitidas bajo las leyes aplicables.

Los productos y sus especificaciones están sujetos a cambio sin previo aviso. El producto real puede variar a la imagen mostrada. No todos los<br>productos incluyen todas las prestaciones. La disponibilidad varía según el paí

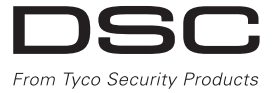

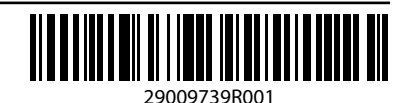